# **OptiPlex 5480 All-In-One**

Configurazione e specifiche

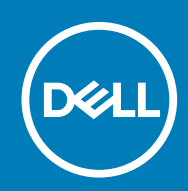

**Modello normativo: W26C Tipo normativo: W26C001/W26C002**

### Messaggi di N.B., Attenzione e Avvertenza

**N.B.: un messaggio N.B. (Nota Bene) indica informazioni importanti che contribuiscono a migliorare l'utilizzo del prodotto.**

**ATTENZIONE: un messaggio di ATTENZIONE evidenzia la possibilità che si verifichi un danno all'hardware o una perdita di dati ed indica come evitare il problema.**

**AVVERTENZA: un messaggio di AVVERTENZA evidenzia un potenziale rischio di danni alla proprietà, lesioni personali o morte.**

© 2020 Dell Inc. o sue società controllate. Tutti i diritti riservati. Dell, EMC e gli altri marchi sono marchi commerciali di Dell Inc. o delle sue sussidiarie. Gli altri marchi possono essere marchi dei rispettivi proprietari.

# Sommario

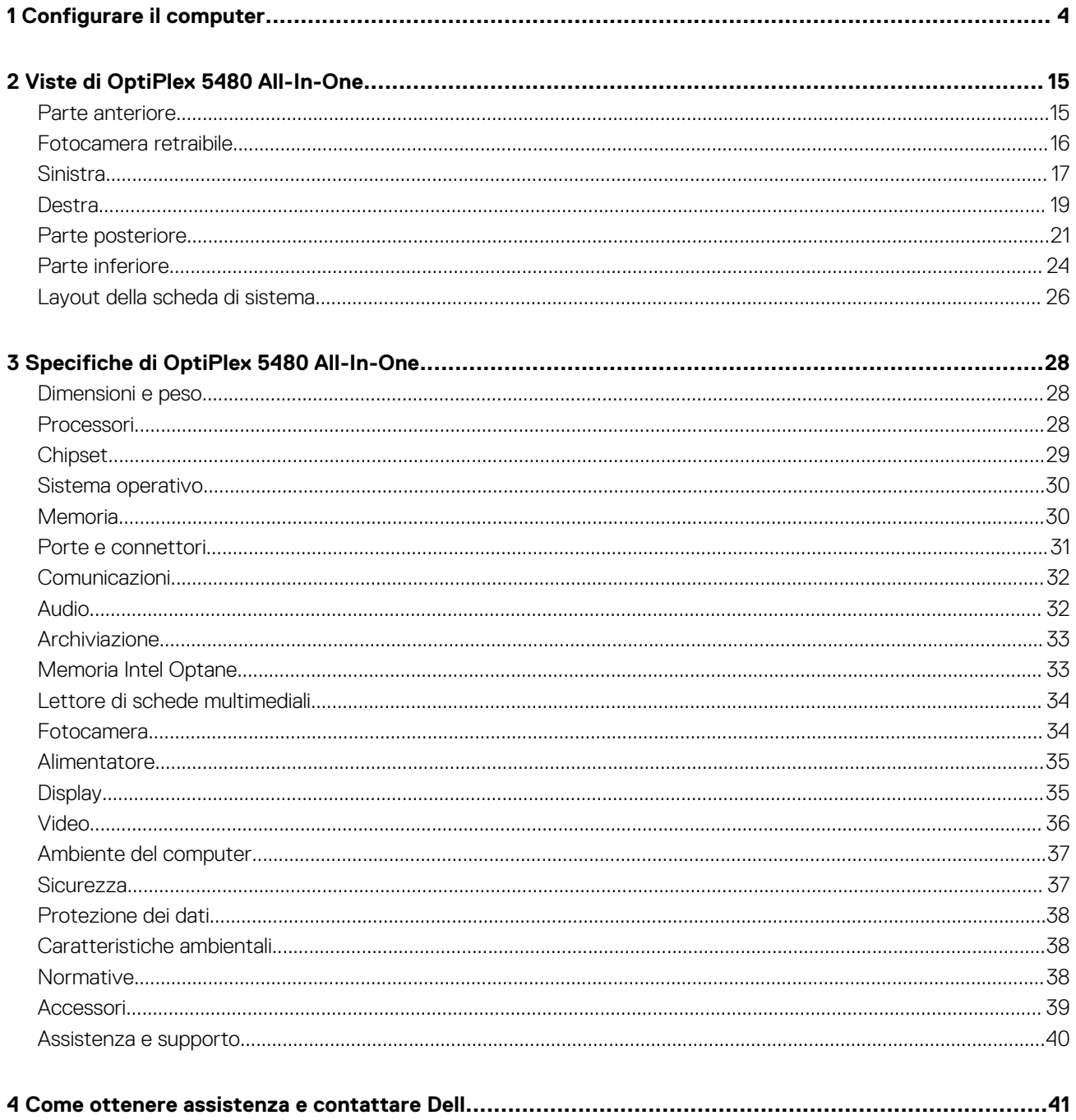

# **Configurare il computer**

**1**

<span id="page-3-0"></span>1. Impostare il piedistallo.

### **Tabella 1. Installazione dei supporti**

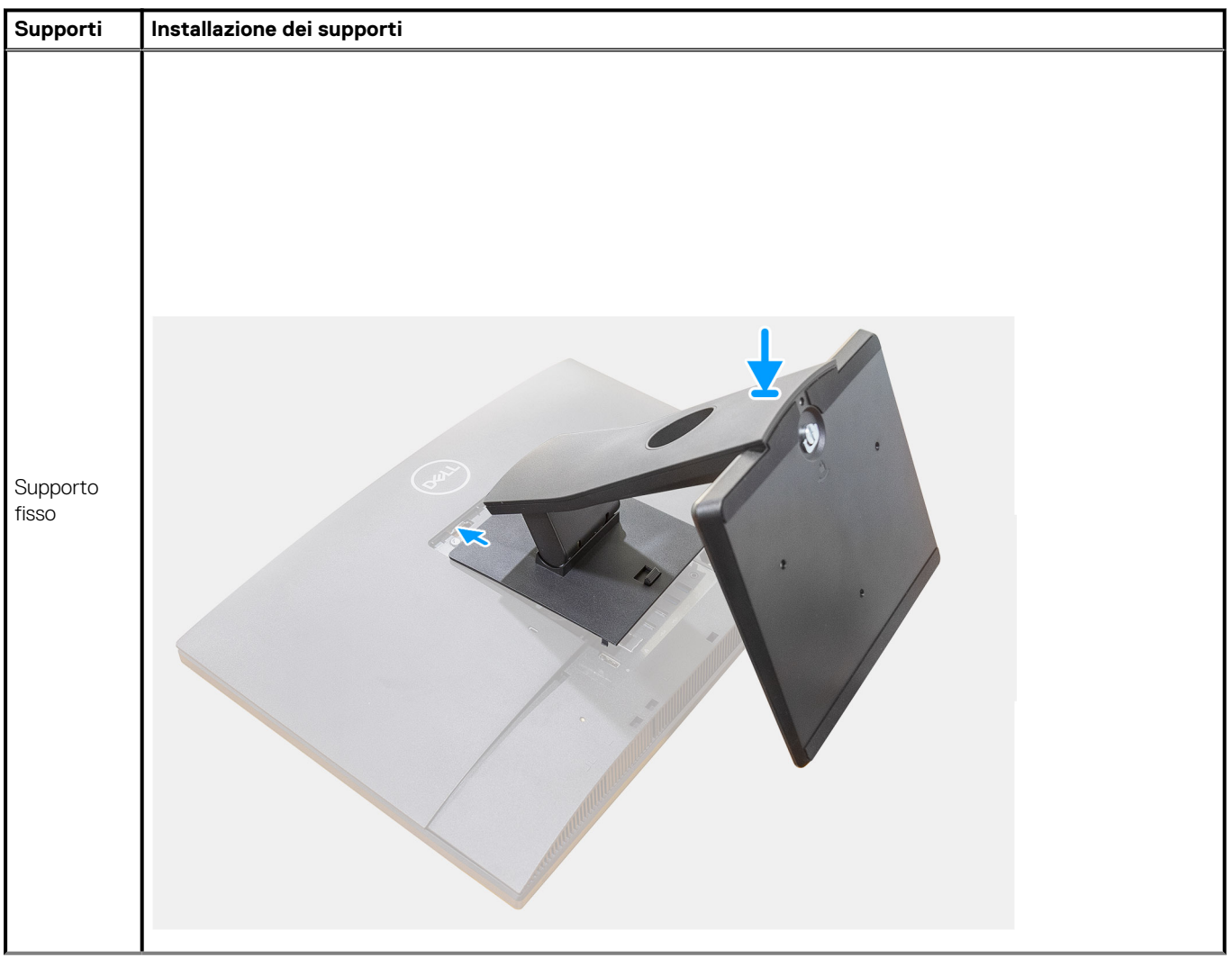

### **Tabella 1. Installazione dei supporti(continua)**

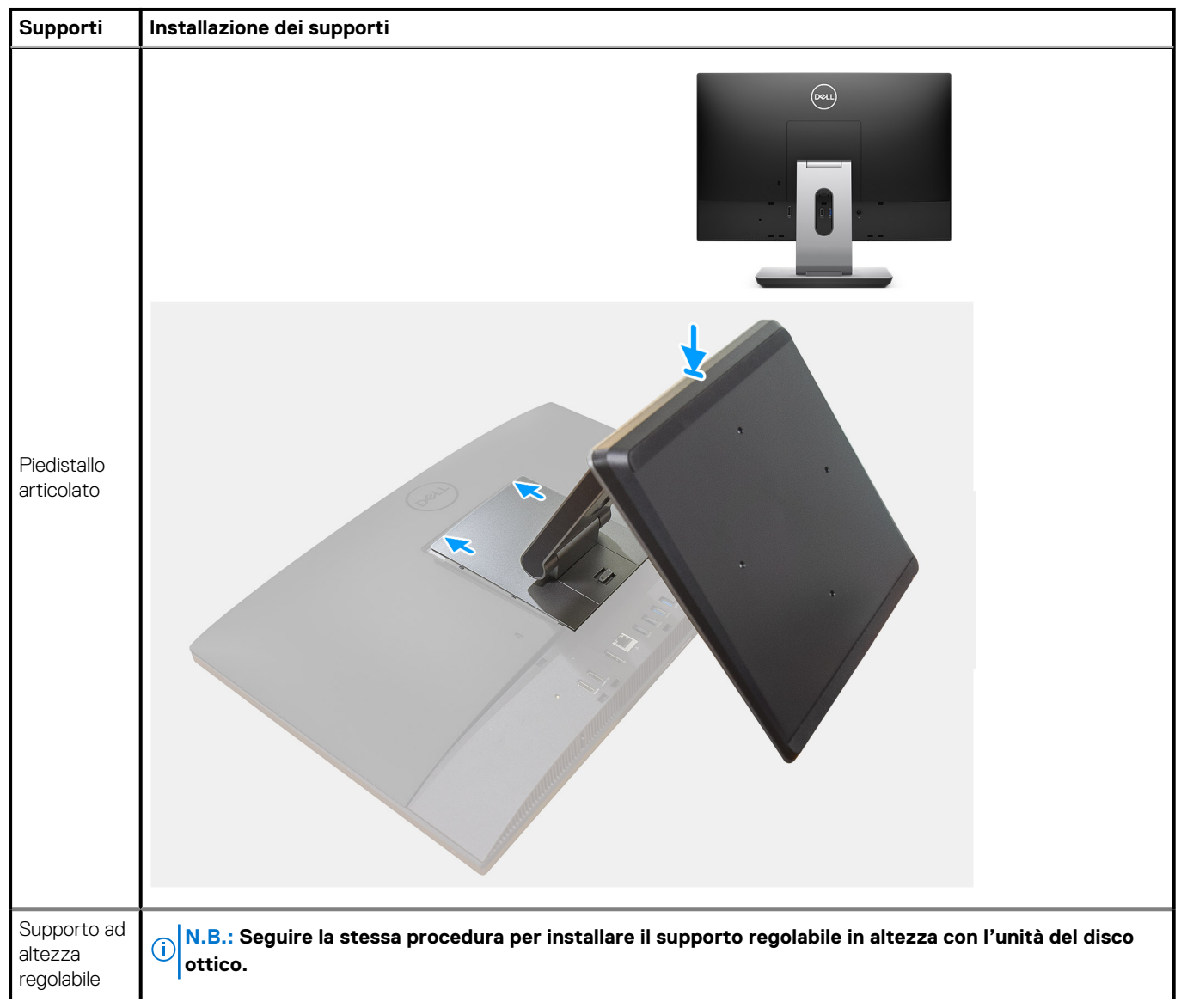

### **Tabella 1. Installazione dei supporti(continua)**

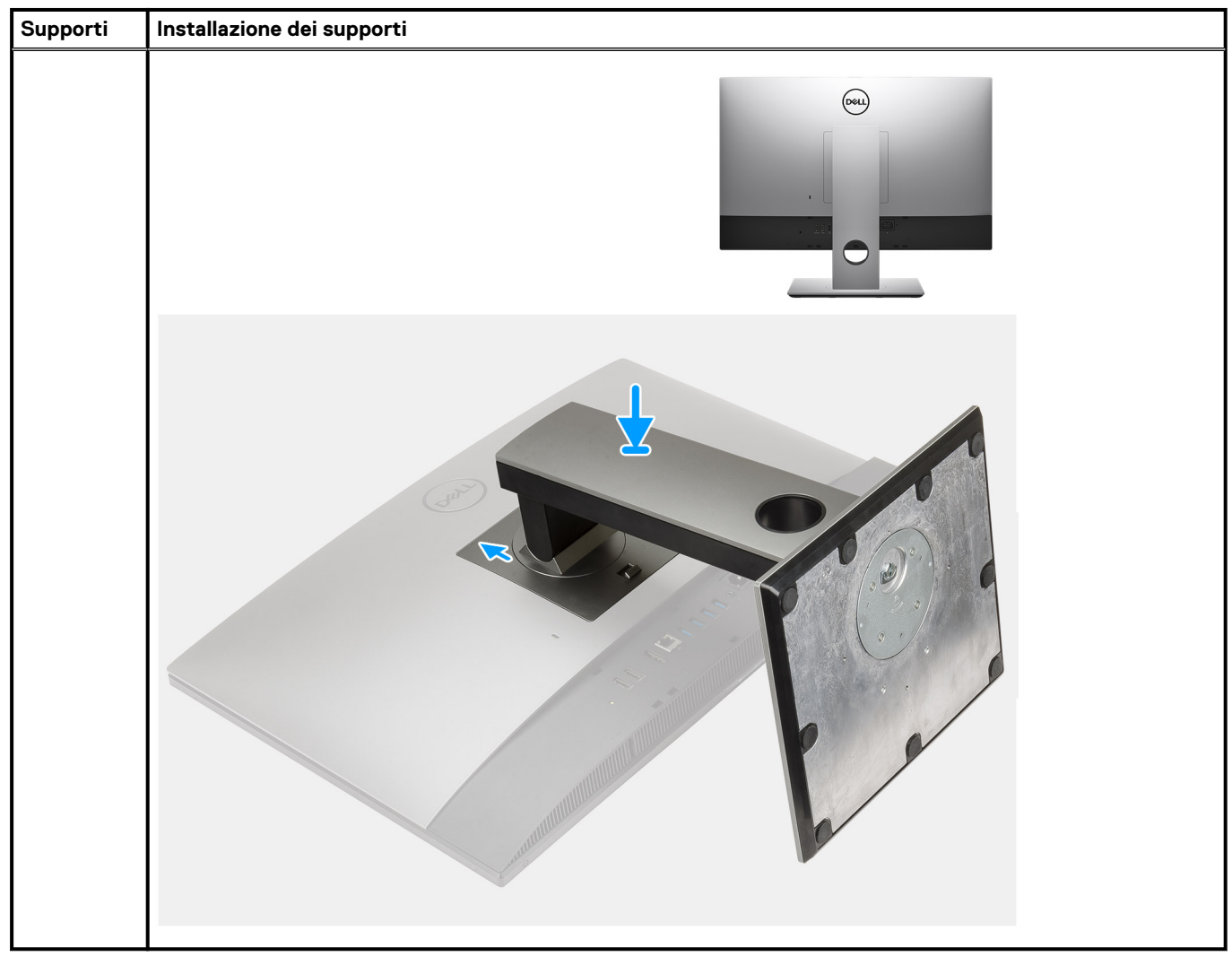

2. Impostare la tastiera e il mouse.

**N.B.: Per le istruzioni di configurazione, consultare la documentazione fornita con la tastiera e il mouse.**

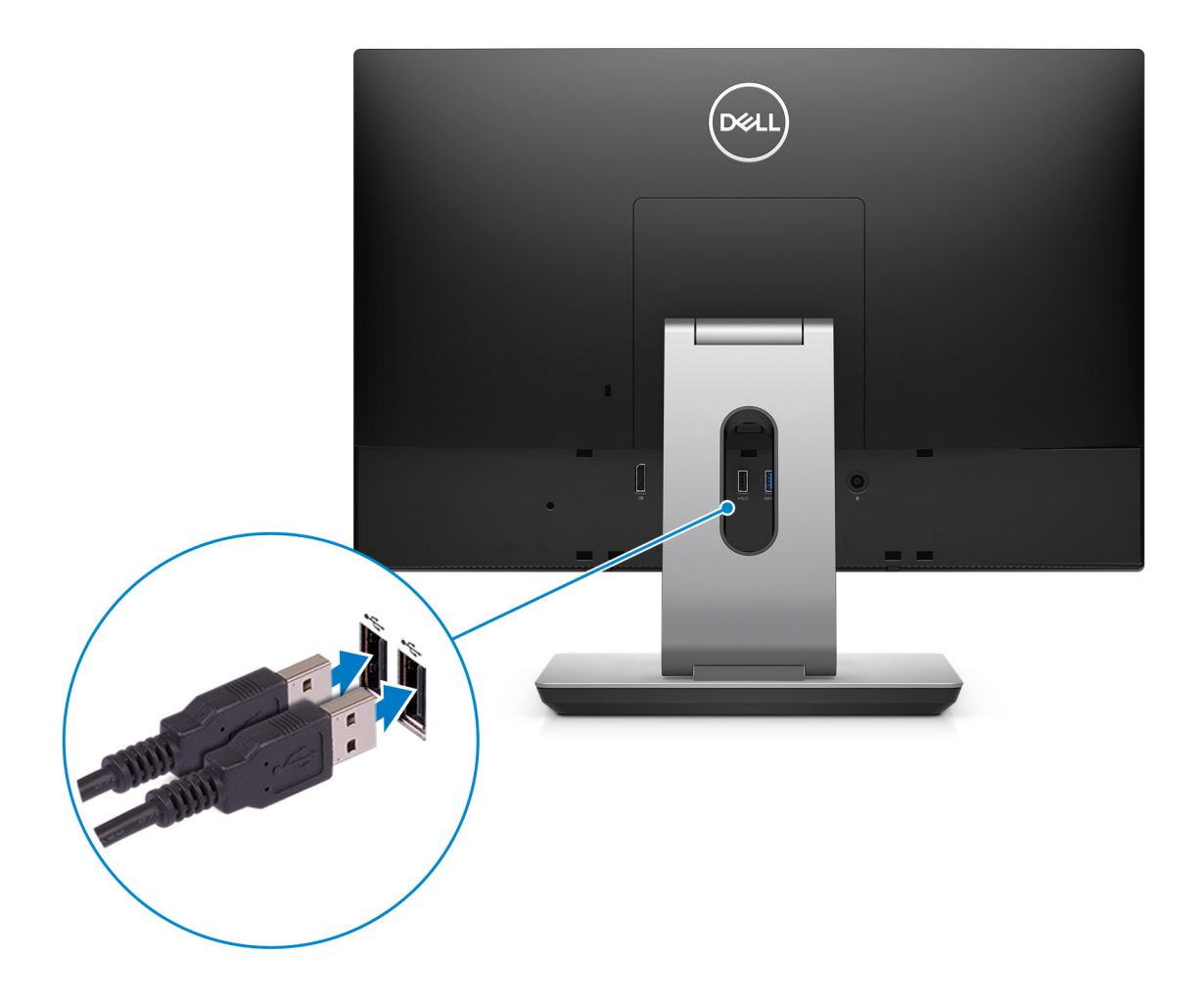

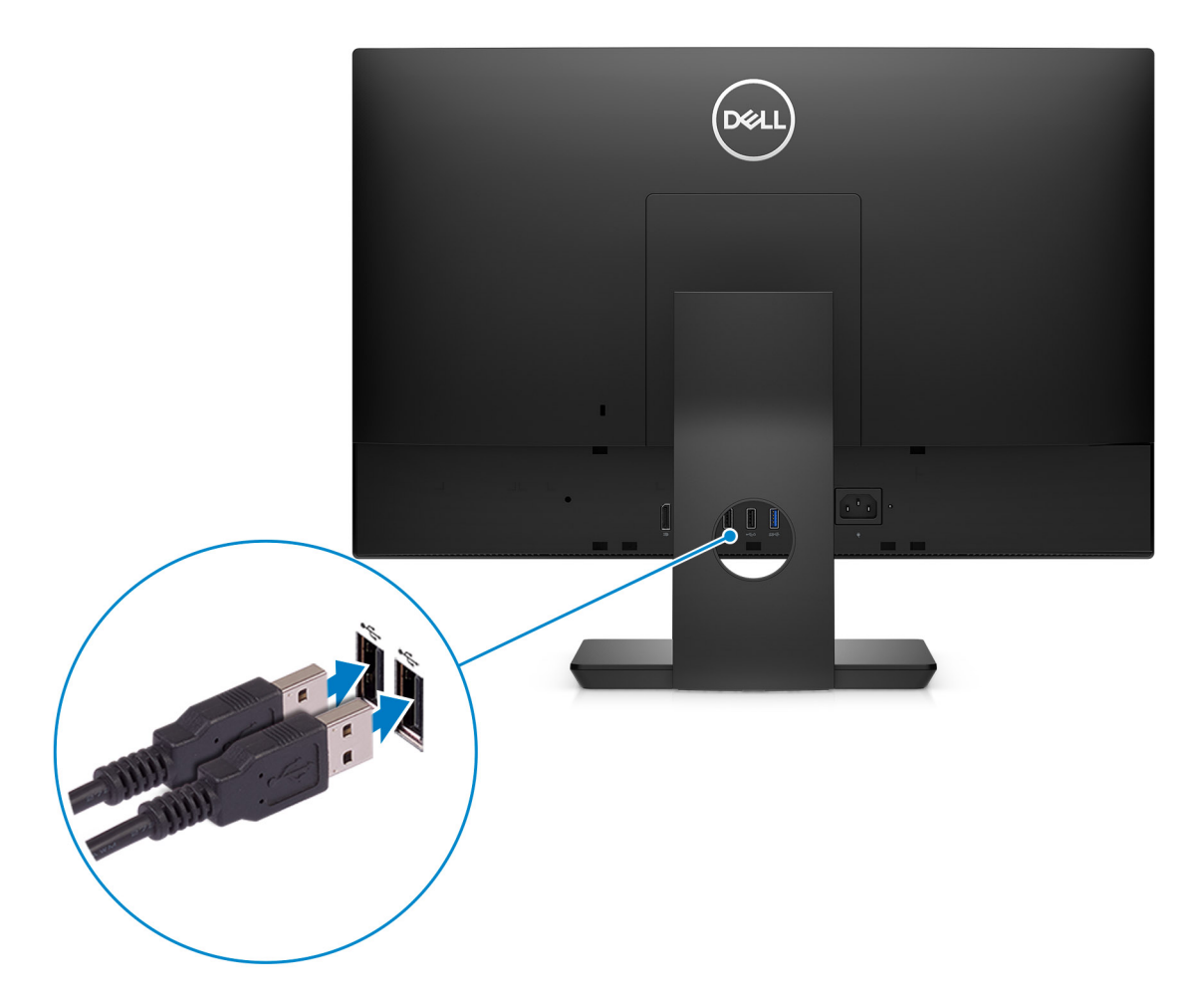

3. Instradare il cavo di alimentazione nel supporto, quindi collegarlo.

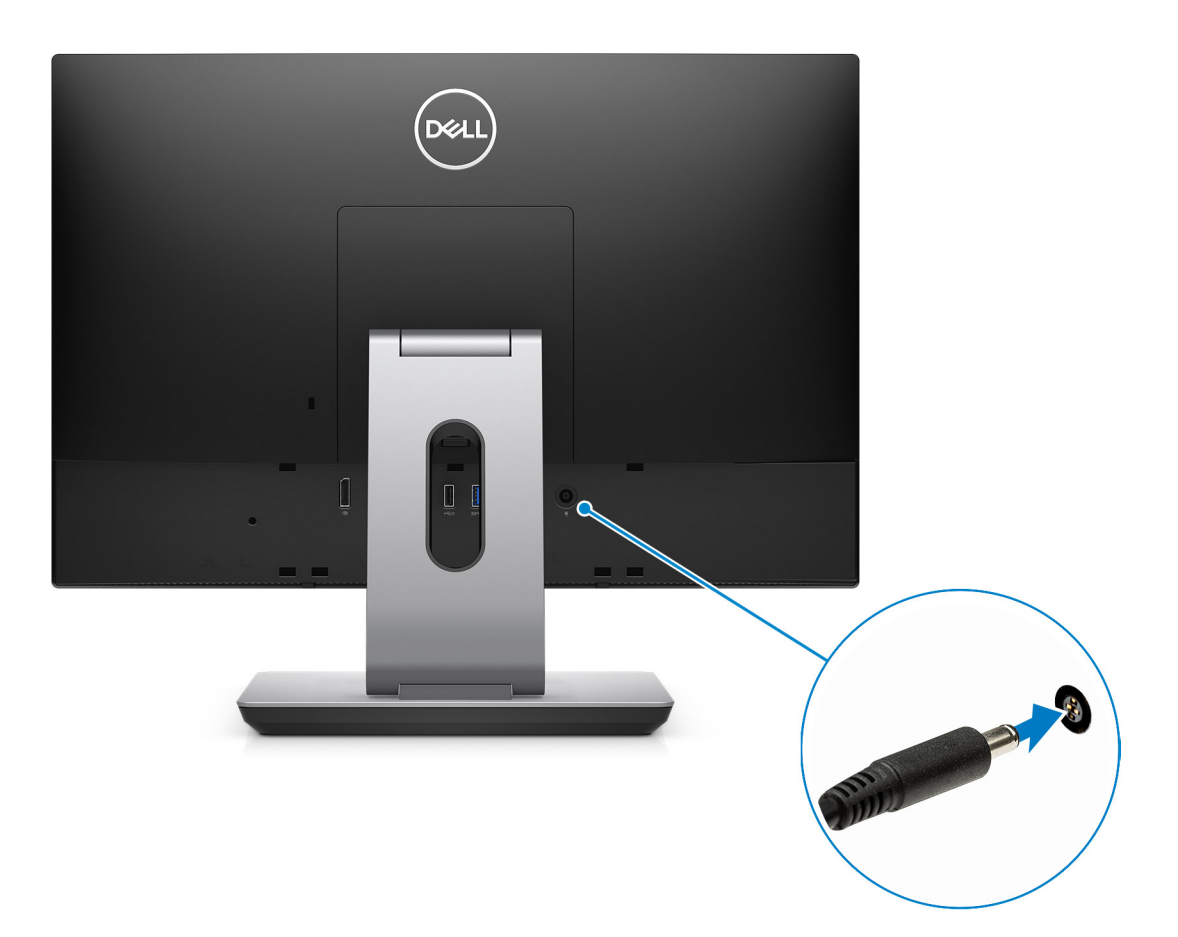

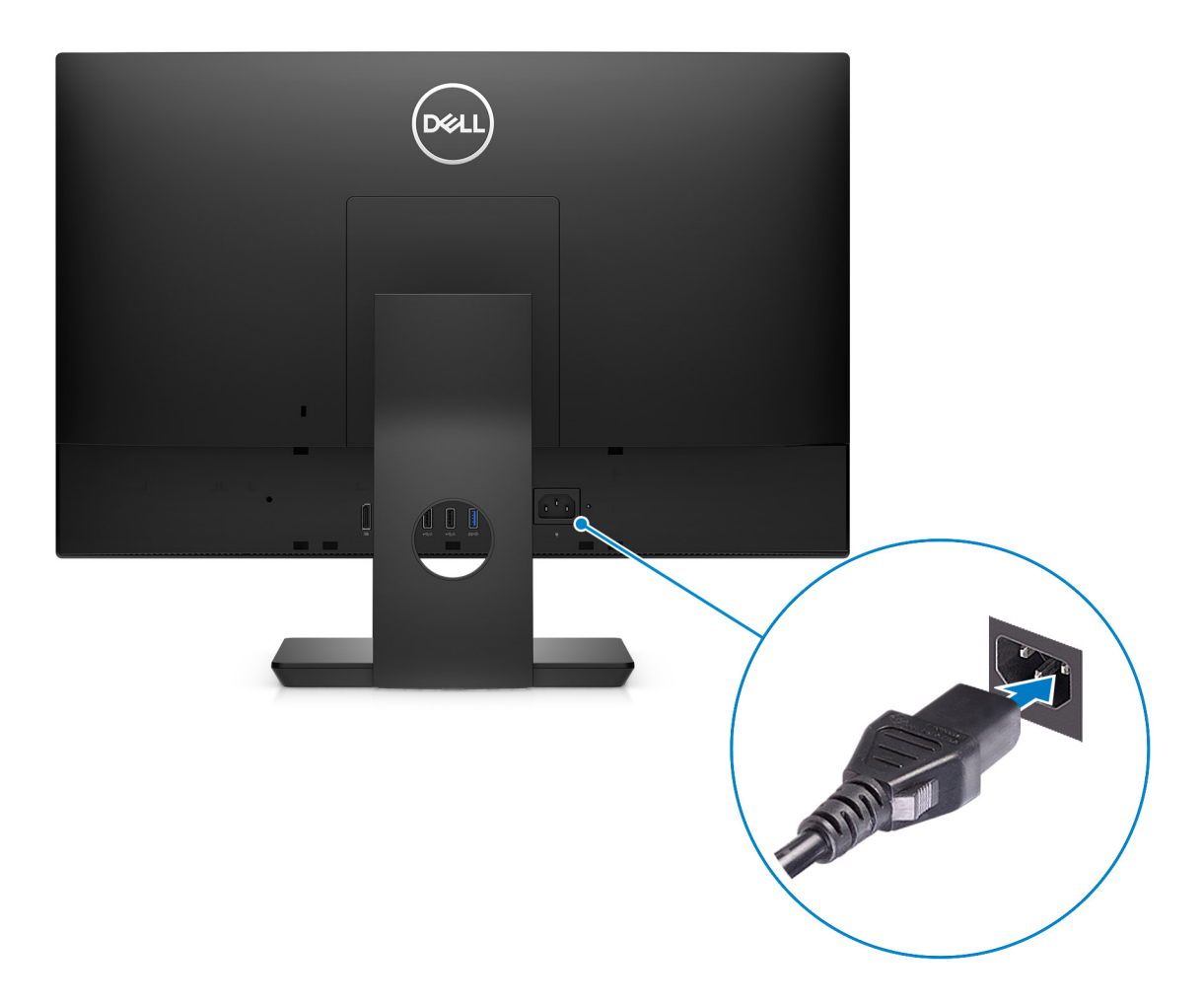

4. Premere il pulsante di alimentazione.

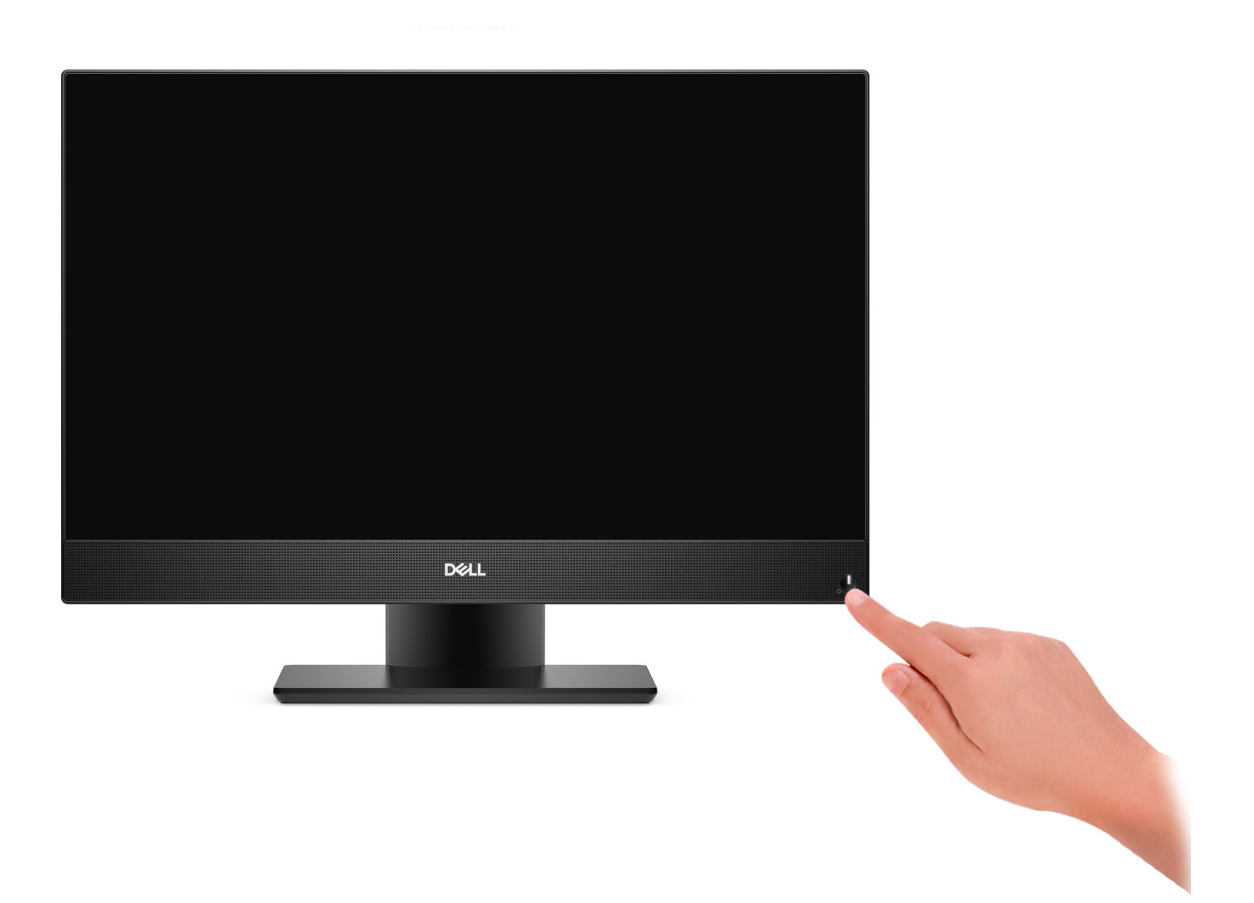

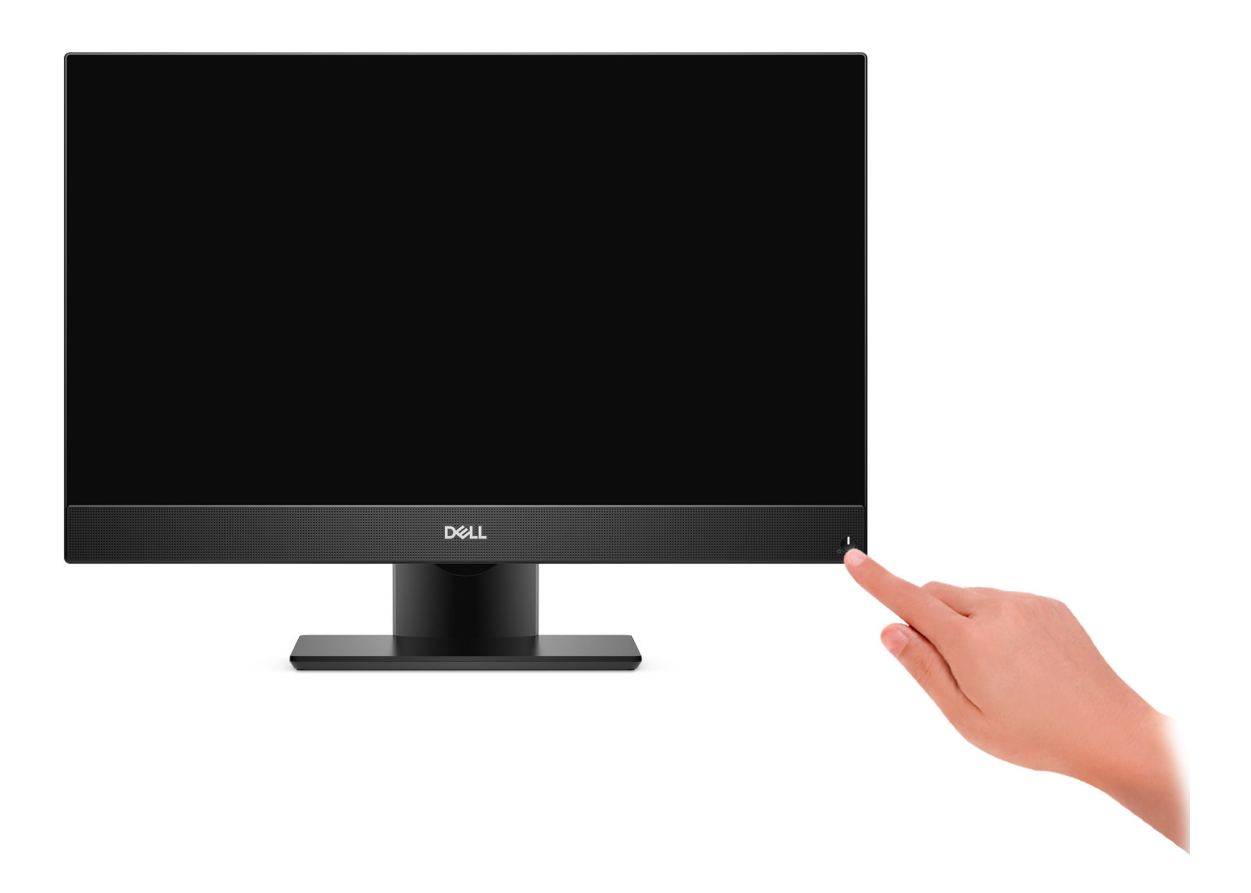

### 5. Completare l'installazione di Windows.

Seguire le istruzioni visualizzate sullo schermo per completare la configurazione. Durante la configurazione, Dell consiglia di:

- Connettersi a una rete per gli aggiornamenti di Windows.
	- **N.B.: Se si sta effettuando la connessione a una rete wireless fili protetta, immettere la password per l'accesso alla rete wireless quando richiesto.**

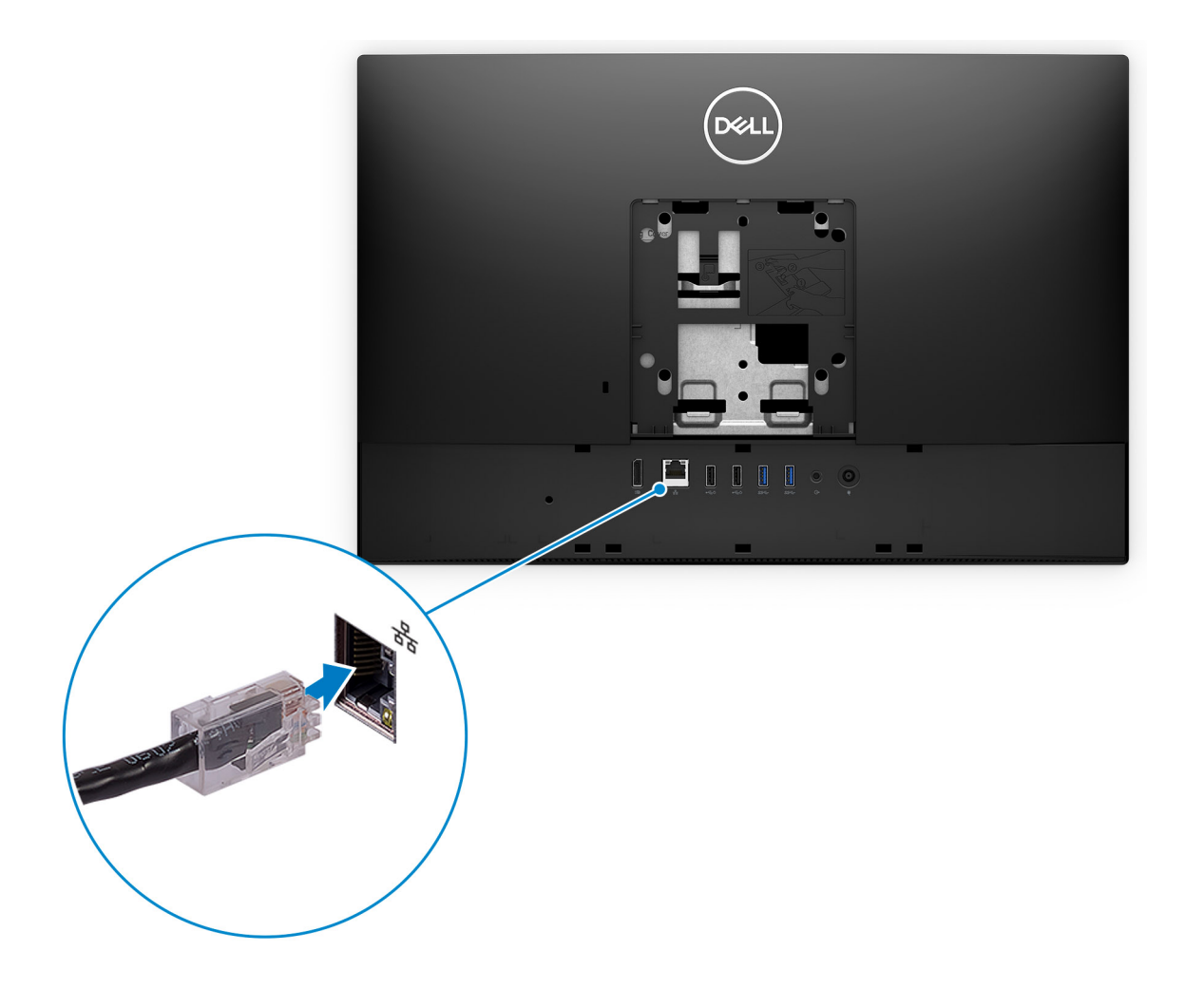

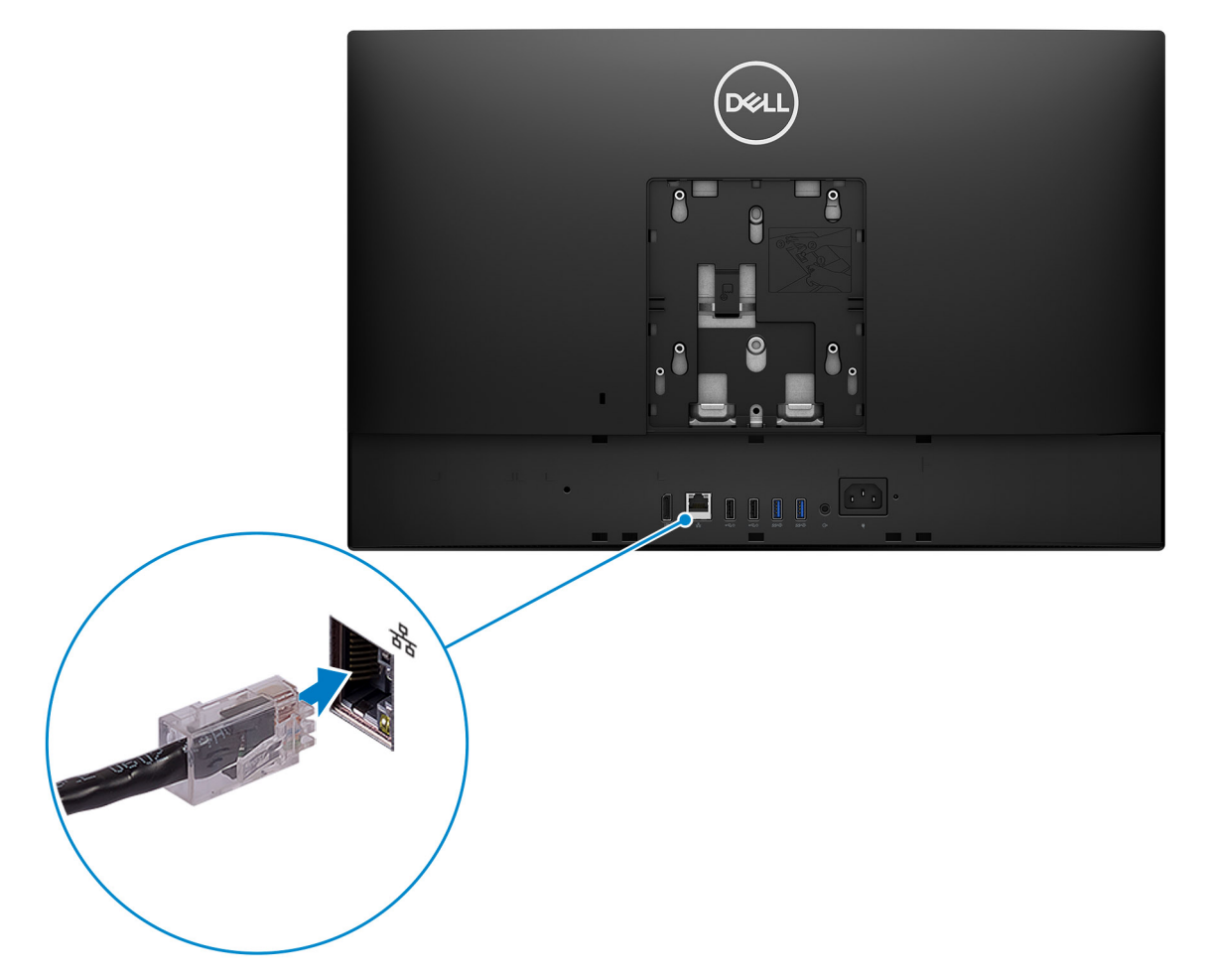

- Quando si è collegati a Internet, creare oppure accedere con un account Microsoft. Se non si è connessi a Internet, creare un account offline.
- Nella schermata **Supporto e protezione**, immettere le informazioni di contatto.
- 6. Individuare e utilizzare le app Dell dal menu Start di Windows (consigliato)

### **Tabella 2. Individuare le applicazioni di Dell**

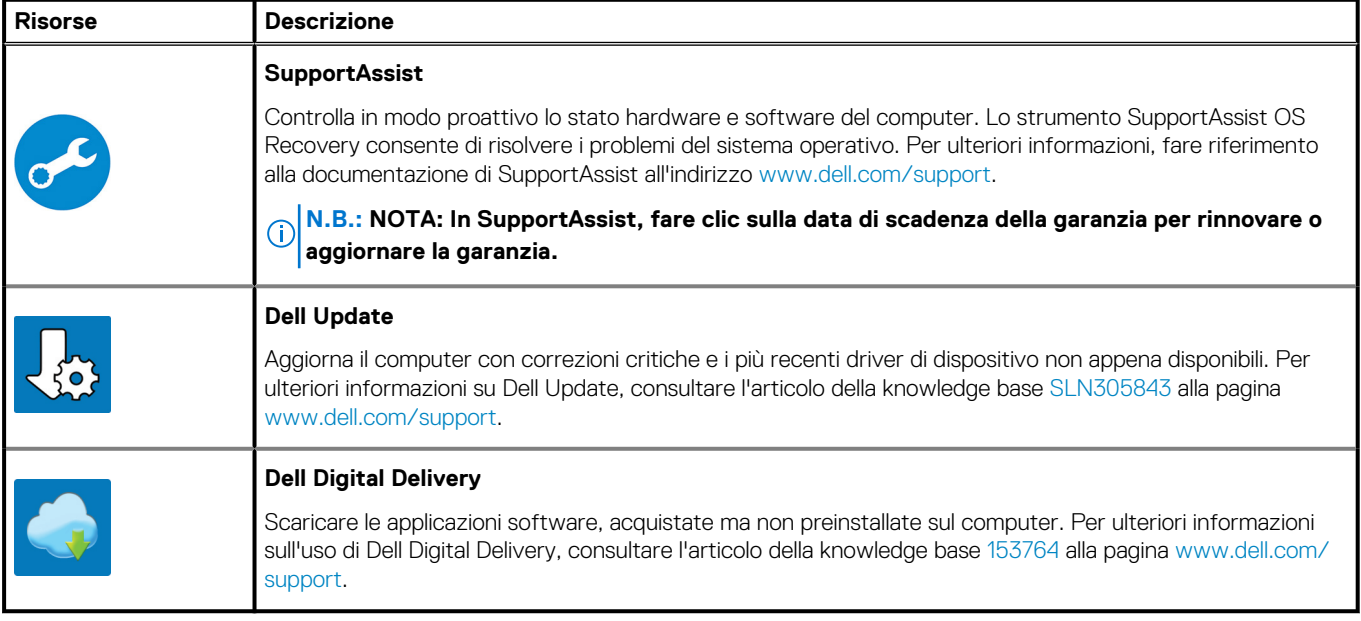

# **Viste di OptiPlex 5480 All-In-One**

**2**

### <span id="page-14-0"></span>**Parte anteriore**

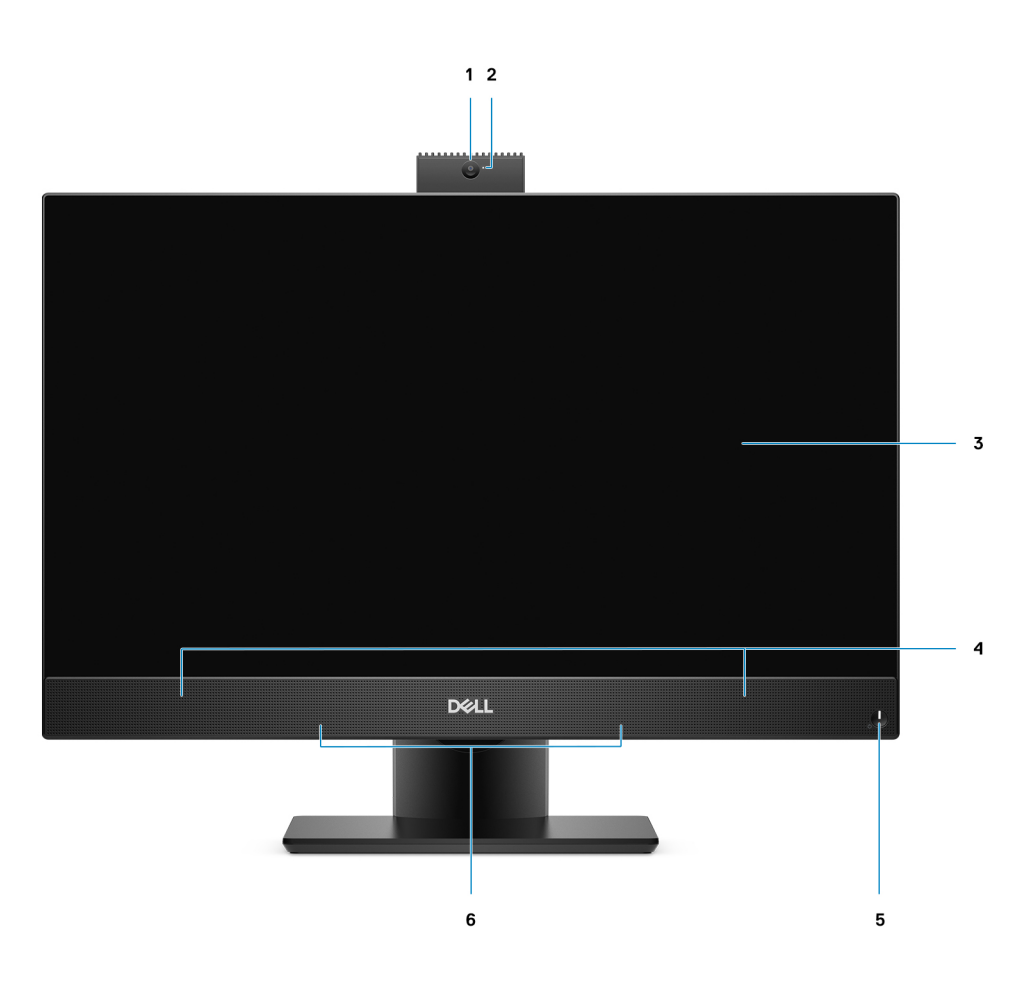

- 
- 
- 5. Accensione/Indicatore di stato dell'alimentazione 6. Microfoni array
- 1. Webcam Full HD 2. Indicatore di stato della fotocamera
- 3. Display 4. Altoparlanti
	-

<span id="page-15-0"></span>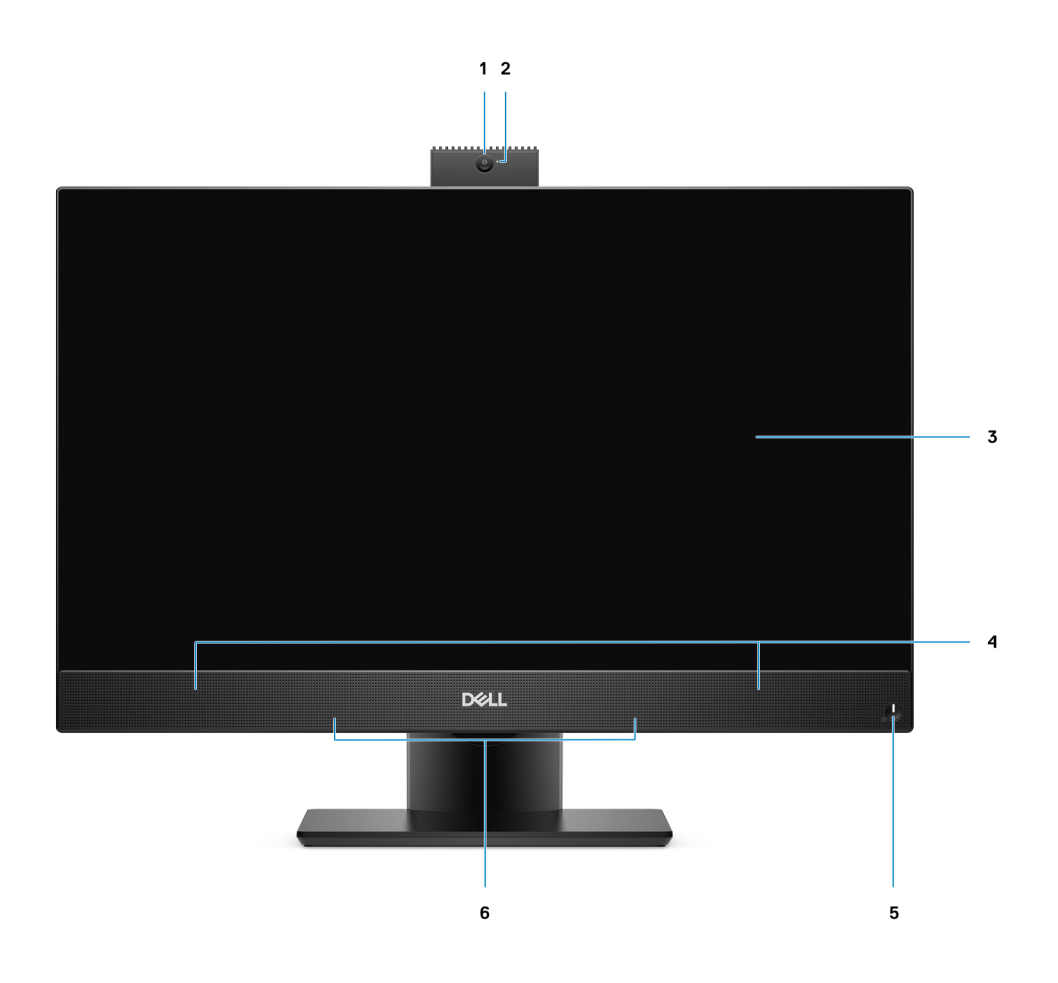

- 
- 
- 5. Accensione/Indicatore di stato dell'alimentazione 6. Microfoni array
- **Fotocamera retraibile**

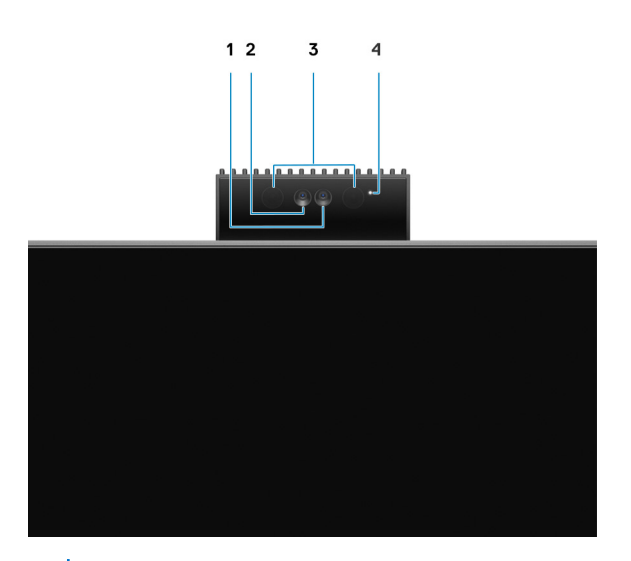

**N.B.: A seconda della configurazione ordinata, il computer disporrà di una sola fotocamera o di entrambe le fotocamere con una a infrarossi.**

- 1. Webcam Full HD 2. Indicatore di stato della fotocamera
- 3. Display 4. Altoparlanti
	-
- <span id="page-16-0"></span>1. Fotocamera
- 2. Fotocamera a infrarossi
- 3. Trasmettitore a infrarossi
- 4. Indicatore di stato della fotocamera

# **Sinistra**

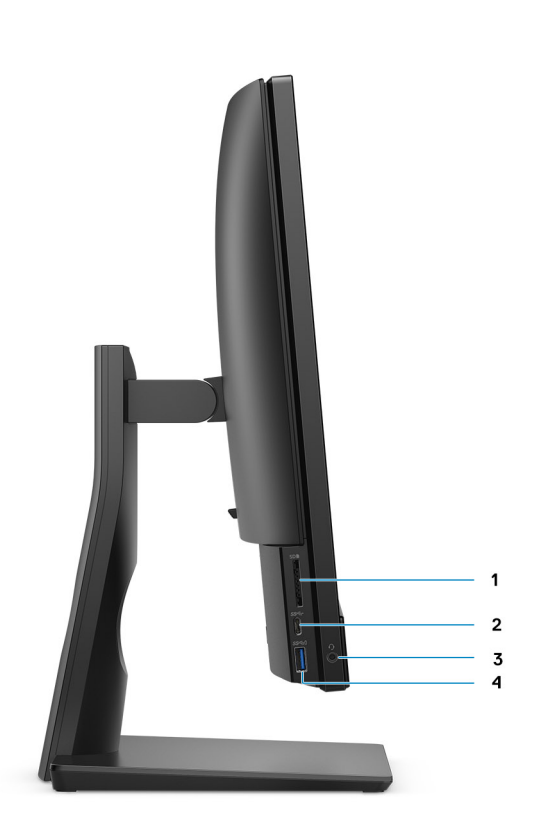

- 
- 
- 1. Slot per schede SD 3.0 2. Porta USB 3.2 Gen 1 (Type-C)
- 3. Jack audio universale 1.1 Contract 2. Alexander 2. Alexander 2. Porta USB 3.2 Gen 1 Type-A con PowerShare

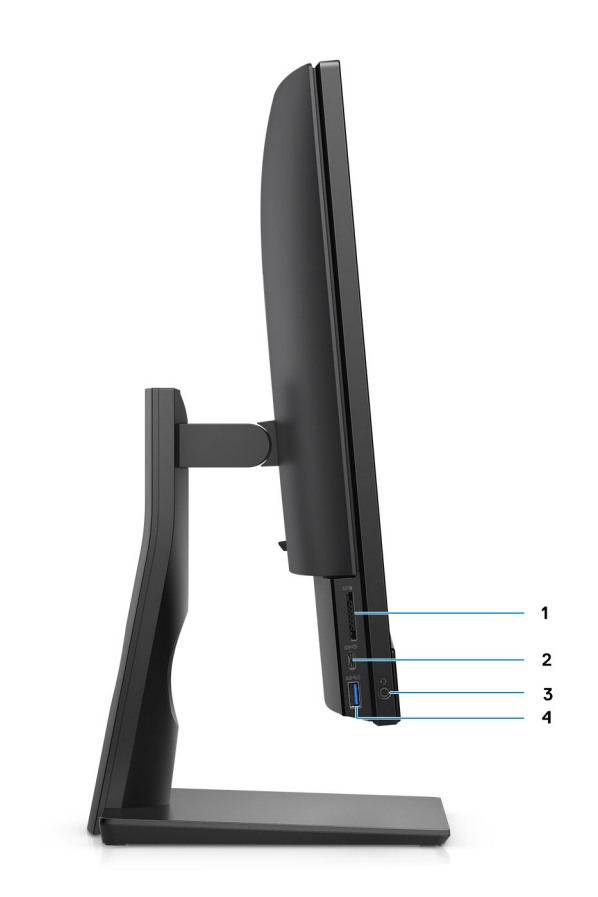

- 
- 
- 1. Slot per schede SD 4.0 2. Porta USB 3.2 Gen 2 Type-C
- 3. Jack audio universale 1. The state of the 4. Porta USB 3.2 Gen 1 Type-A con PowerShare

## <span id="page-18-0"></span>**Destra**

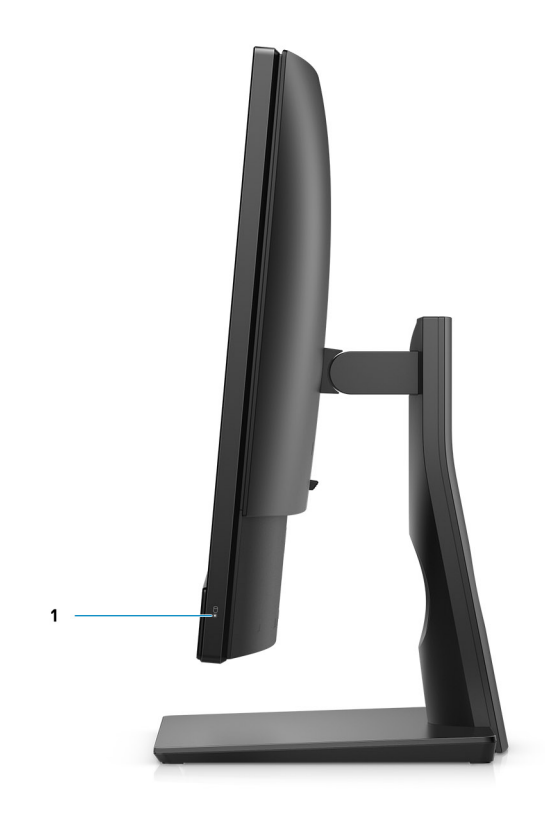

1. indicatore di stato del disco rigido

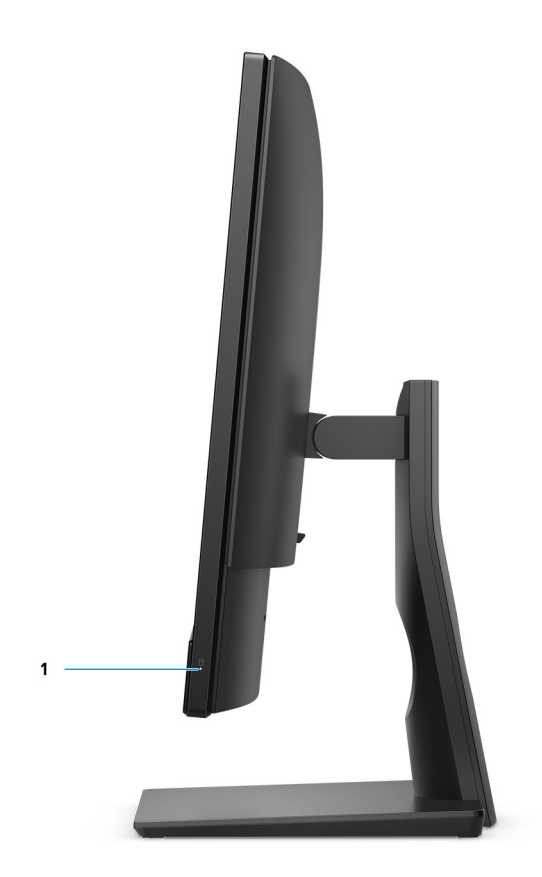

1. indicatore di stato del disco rigido

# <span id="page-20-0"></span>**Parte posteriore**

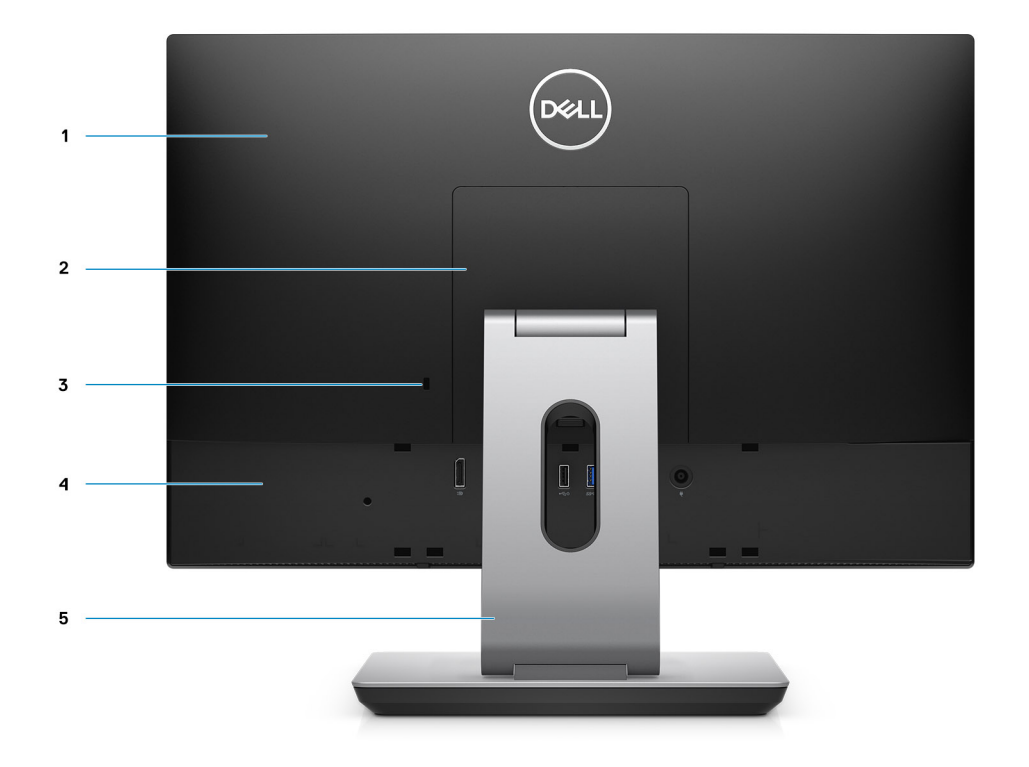

- 
- 3. Slot cavo di protezione Kensington 4. Coperchio posteriore inferiore
- 5. Supporto
- 1. Coperchio posteriore 2. Coperchio del supporto
	-

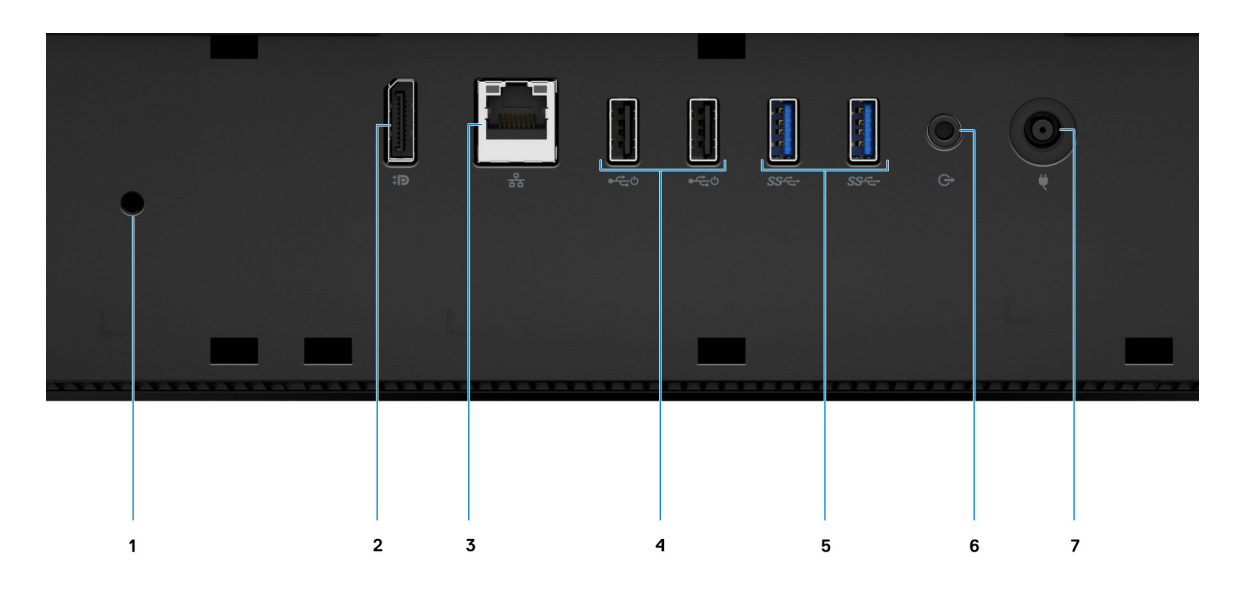

- 
- 1. Foro della vite del copricavo 2. Porta DP++ 1.4/HDCP 2.3
- 
- 5. Porte USB 3.2 Gen 1 Type-A 6. Porta uscita linea audio
- 7. Connettore di alimentazione
- 3. 1 porta RJ-45 da 10/100/1000 Mb/s 4. Porte USB 2.0 (con Smart Power On)
	-

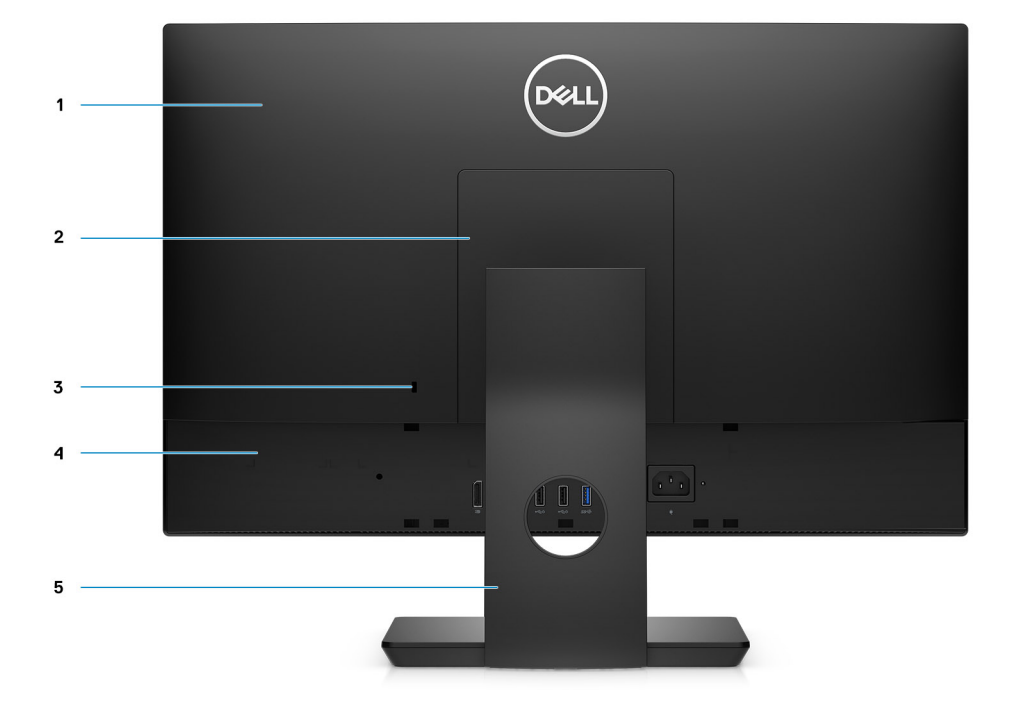

- 
- 3. Slot cavo di protezione Kensington 4. Coperchio posteriore inferiore
- 5. Supporto
- 1. Coperchio posteriore 2. Coperchio del supporto
	-

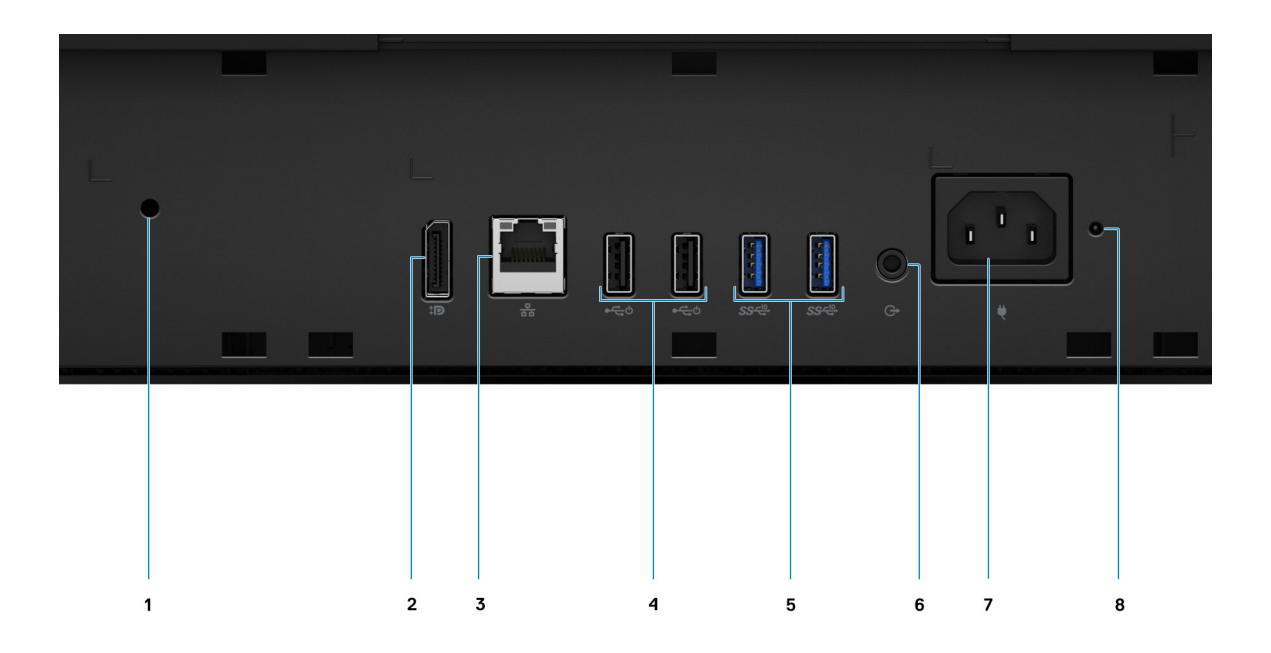

- 1. Foro della vite del copricavo 2. Porta DP++ 1.4/HDCP 2.3
- 
- 5. Porte USB 3.2 Gen 2 Type-A 6. Porta uscita linea audio
- 
- 
- 3. 1 porta RJ-45 da 10/100/1000 Mb/s 4. Porte USB 2.0 (con Smart Power On)
	-
- 7. Connettore di alimentazione e controlle superiori di stato dell'alimentatore di stato dell'alimentatore di

# <span id="page-23-0"></span>**Parte inferiore**

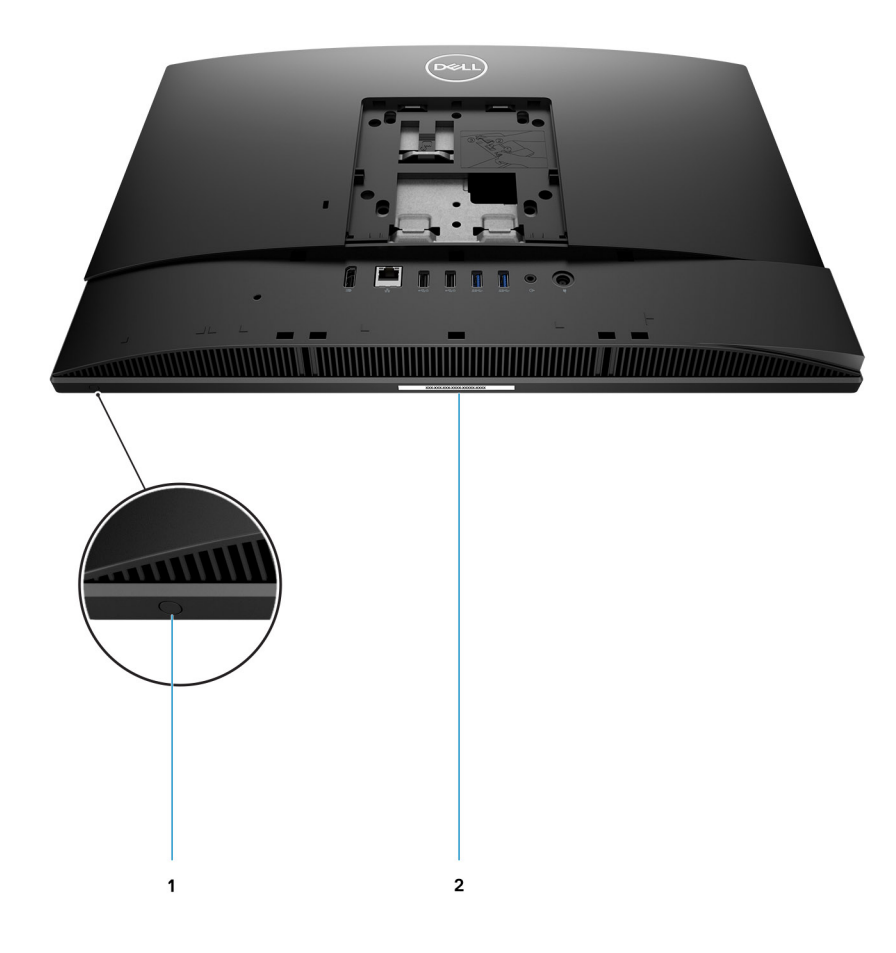

- 1. Pulsante di autotest incorporato del display
- 2. Etichetta Codice di matricola

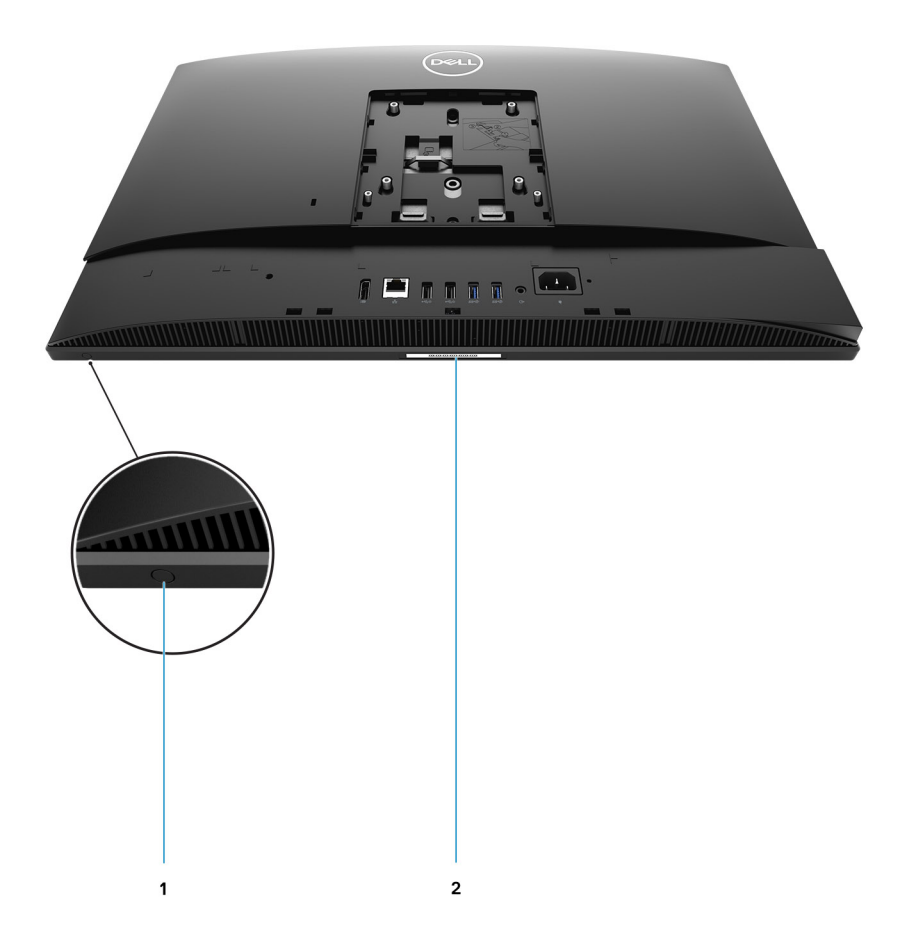

- 1. Pulsante di autotest incorporato del display
- 2. Etichetta Codice di matricola

### <span id="page-25-0"></span>**Layout della scheda di sistema**

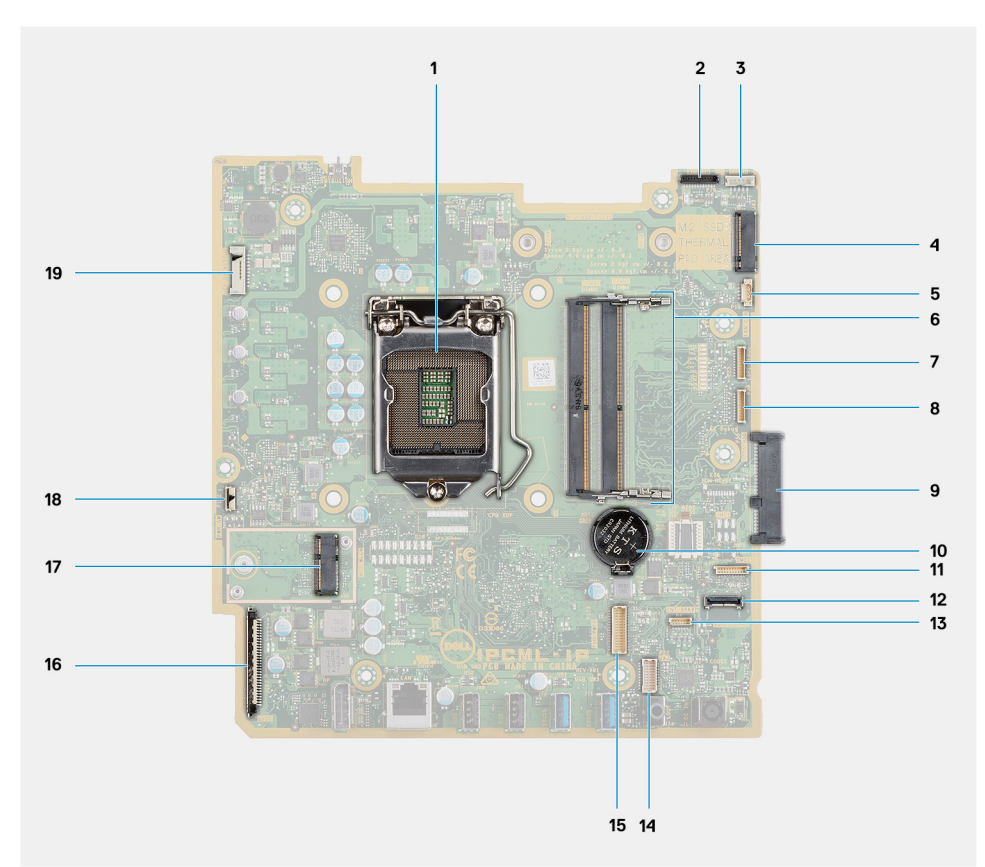

- 
- 
- 5. Connettore del cavo della ventola di sistema 6. Modulo di memoria
- 7. Connettore del cavo della scheda di debug eSPI 8. Connettore di debug EC
- 9. Connettore del disco rigido 10. Batteria a pulsante
- 11. Connettore del cavo del modulo del microfono 12. Connettore del cavo del segnale SIO
- 
- 15. Connettore del cavo dell'alimentatore SIO 16. Connettore del cavo del display
- 
- 19. Connettore del cavo per la retroilluminazione del display
- 1. Processore 2. Connettore del cavo della fotocamera
- 3. Connettore del cavo del touch-screen 4. Connettore PCIe Intel Optane/unità SSD M. 2 2230/2280
	-
	-
	-
	-
- 13. Connettore del cavo dell'altoparlante 14. Connettore del cavo della scheda audio
	-
- 17. Connettore WLAN M.2 18. Connettore del cavo del pulsante di accensione

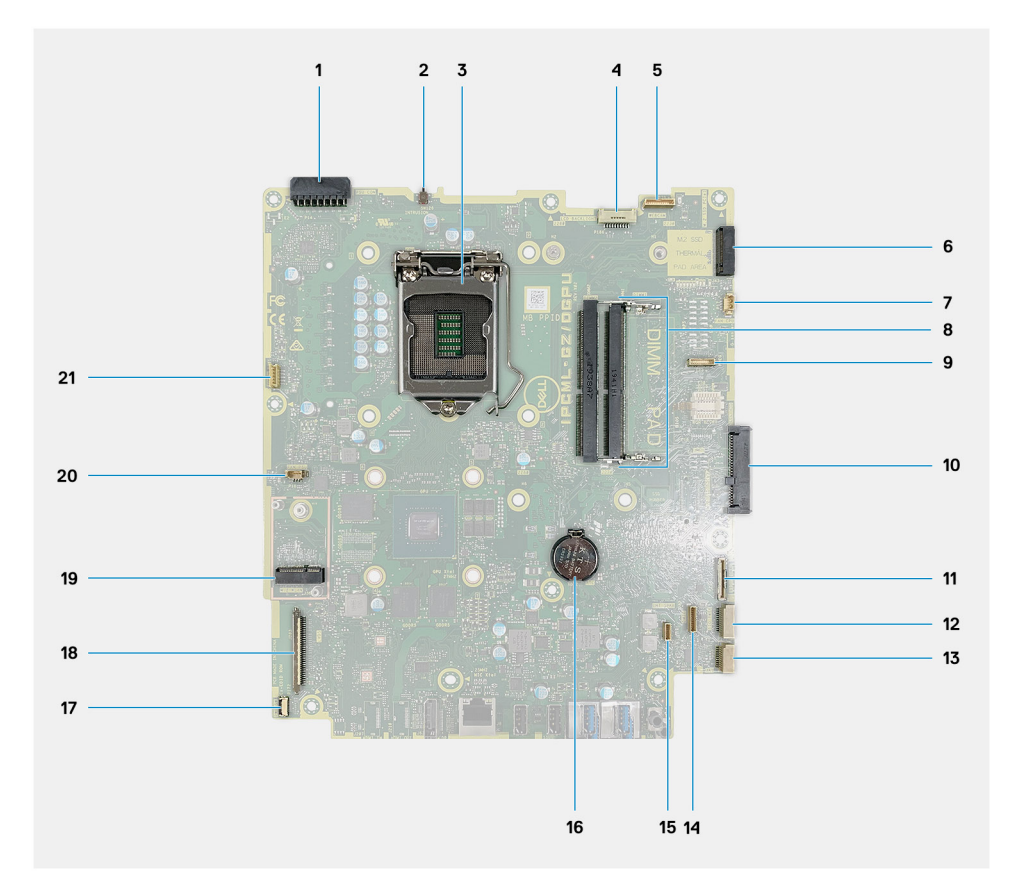

- 1. Connettore della PSU 2. Interruttore di intrusione
- 
- 
- 7. Connettore del cavo della ventola di sistema 8. Modulo di memoria
- 9. Connettore LPC di schede di debug 10. Connettore del disco rigido
- 
- 
- 15. Connettore del cavo dell'altoparlante 16. Batteria a pulsante
- 17. Connettore del cavo del pulsante di accensione 18. Connettore del cavo del display
- 
- 21. Connettore del cavo del touch-screen
- 
- 3. Processore **1. Processore** 4. Connettore del cavo per la retroilluminazione del display
- 5. Connettore del cavo della fotocamera 6. Connettore PCIe Intel Optane/unità SSD M. 2 2230/2280
	-
	-
- 11. Connettore del cavo del segnale SIO 12. Connettore del cavo dell'alimentatore SIO
- 13. Connettore del cavo della scheda audio 14. Connettore del cavo del modulo del microfono
	-
	-
- 19. Connettore WLAN M.2 20. Connettore del cavo dell'unità di alimentazione (PSU)

# **3**

# **Specifiche di OptiPlex 5480 All-In-One**

## <span id="page-27-0"></span>**Dimensioni e peso**

### **Tabella 3. Dimensioni e peso**

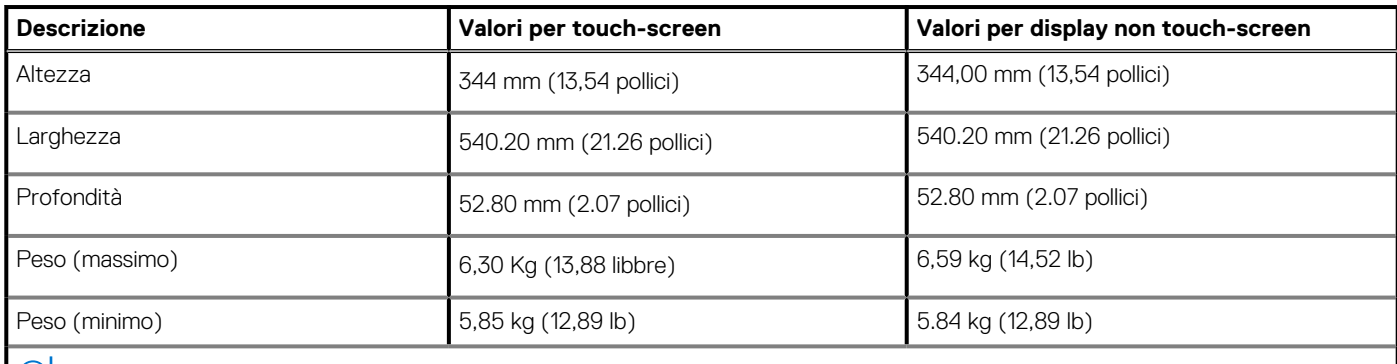

**N.B.: Il peso del sistema può variare a seconda della configurazione ordinata e della variabilità produttiva.**

## **Processori**

**N.B.: I Global Standard Product (GSP) sono un sottoinsieme di prodotti legati a Dell gestiti per la disponibilità e le transizioni sincronizzate su base globale. Essi garantiscono la disponibilità della stessa piattaforma per l'acquisto in tutto il mondo. Ciò consente ai clienti di ridurre il numero di configurazioni gestite su base mondiale, riducendo così i costi. Inoltre consente alle aziende di implementare standard IT globali basandosi su configurazioni specifiche di un prodotto in tutto il mondo.**

Device Guard (DG) e Credential Guard (CG) sono le nuove funzionalità di protezione disponibili ora solo su Windows 10 Enterprise. Device Guard è una combinazione di funzioni di sicurezza hardware e software correlate all'azienda. Quando si configurano insieme, blocca un dispositivo in modo che possa eseguire solo applicazioni attendibili. Se non si tratta di un'applicazione affidabile, non può essere eseguita. Credential Guard utilizza la sicurezza basata su virtualizzazione per isolare le credenziali in modo che possa accedervi solo il software con privilegi di sistema. L'accesso non autorizzato alle credenziali può provocare attacchi che ne comportano il furto. Credential Guard impedisce questi attacchi proteggendo gli hash delle password NTLM e i ticket Kerberos Ticket Granting.

**N.B.: I numeri del processore non sono indicativi delle prestazioni. La disponibilità del processore è soggetta a modifiche e può variare in base alla regione o al paese.**

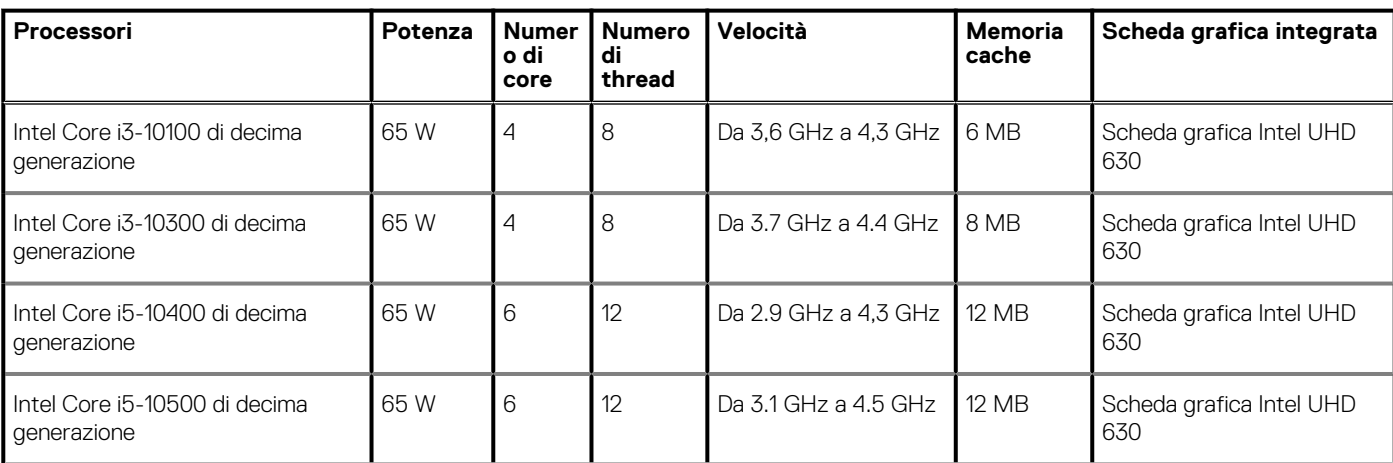

### **Tabella 4. Processori per la configurazione con scheda grafica dedicata**

### <span id="page-28-0"></span>**Tabella 4. Processori per la configurazione con scheda grafica dedicata(continua)**

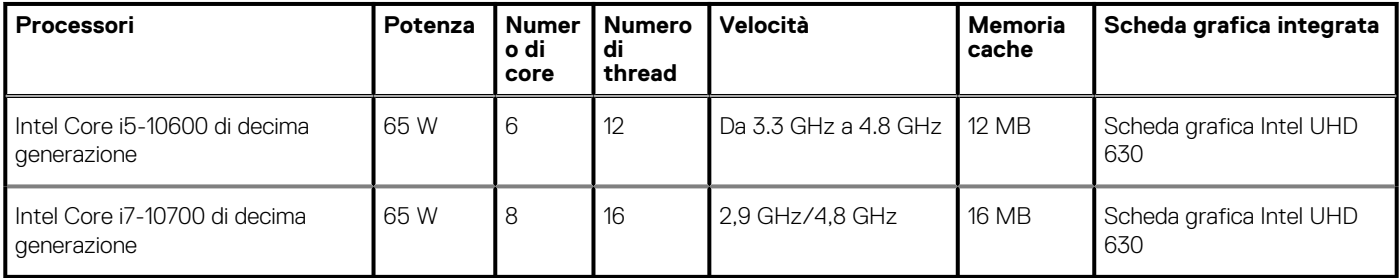

### **Tabella 5. Processori per la configurazione con scheda grafica integrata**

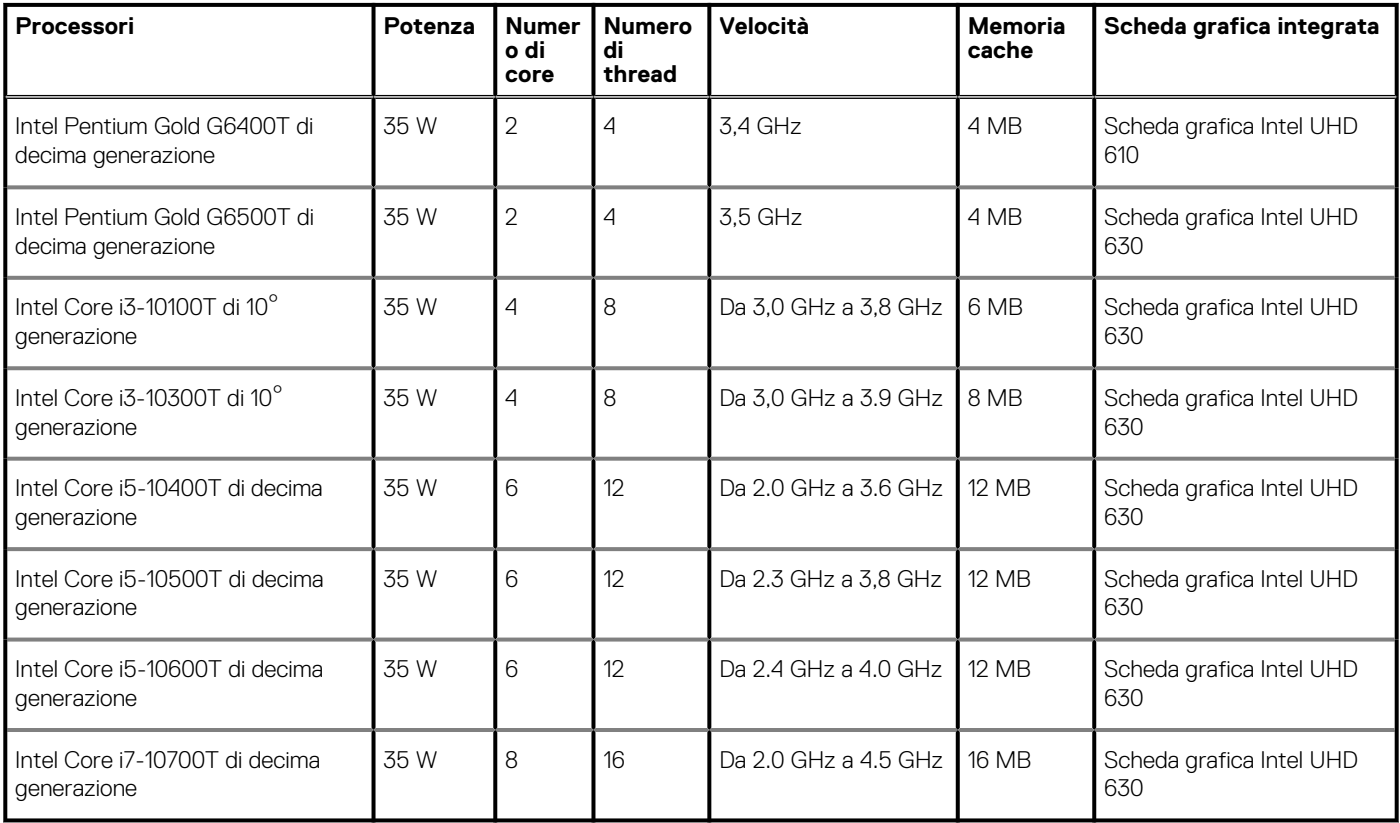

# **Chipset**

### **Tabella 6. Chipset**

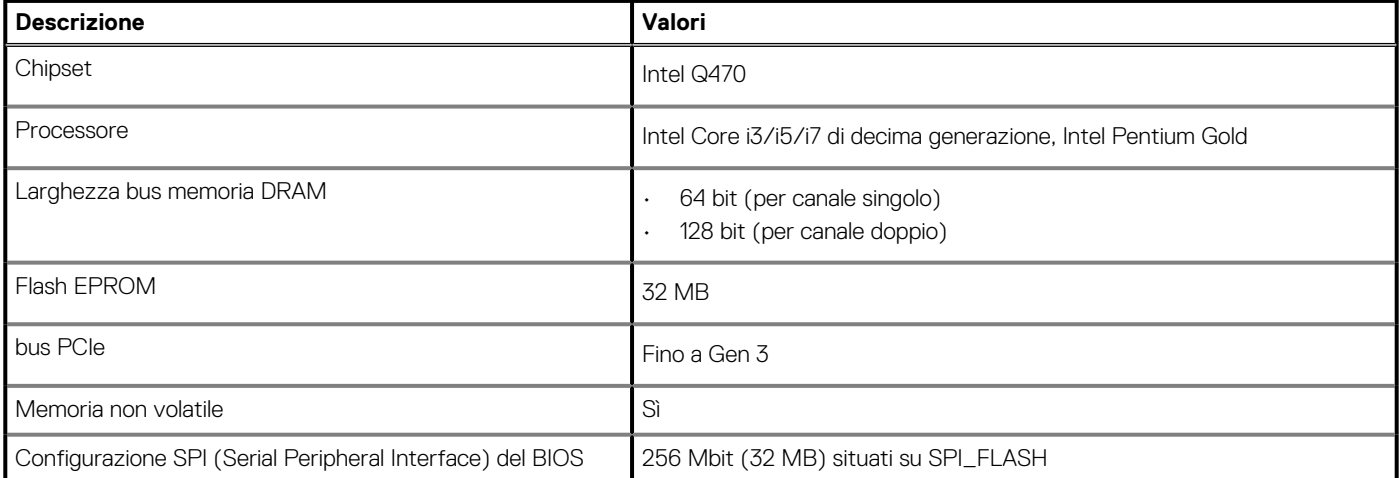

### <span id="page-29-0"></span>**Tabella 6. Chipset(continua)**

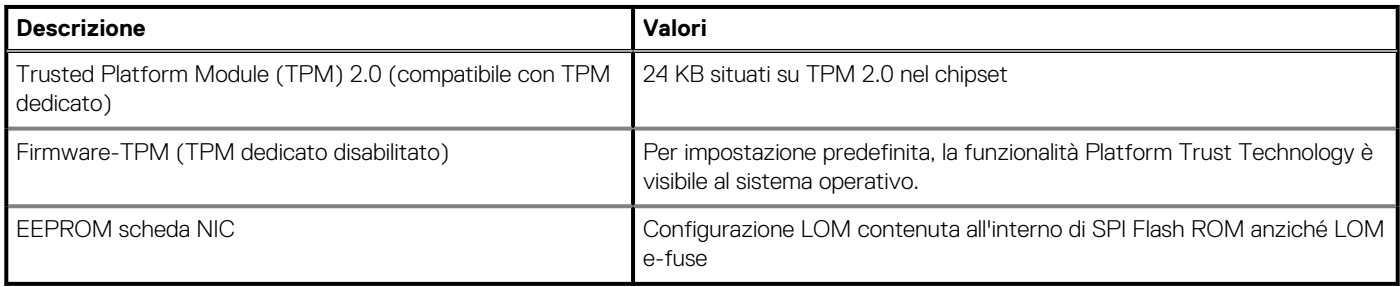

### **Sistema operativo**

- Windows 10 Home a 64 bit
- Windows 10 IoT Enterprise 2019 LTSC (solo OEM)
- Windows 10 Professional (64 bit)
- Windows 10 Pro Education a 64 bit
- Ubuntu 18.04 (64 bit)

Per ulteriori informazioni sull'immagine di ripristino del sistema operativo Dell, consultare Come scaricare e utilizzare l'immagine di ripristino del sistema operativo Dell in Microsoft Windows, sul [sito di supporto Dell](https://www.dell.com/support/article/en-us/sln299044/how-to-download-and-use-the-dell-os-recovery-image-in-microsoft-windows?lang=en).

### **Piattaforma commerciale Windows 10 N-2 e 5 anni di supporto del sistema operativo:**

Tutte le piattaforme commerciali di nuova introduzione nel 2019 e in seguito (Latitude, OptiPlex e Precision) sono idonee e verranno fornite con la versione Windows 10 semiannuale di canale più recente (N), mentre sono idonee ma non verranno fornite con le due versioni precedenti (N-1 e N-2). OptiPlex 5480 All-In-One verrà fornita in RTS con Windows 10 versione v19H2 al lancio, che determinerà le versioni N-2 inizialmente idonee per la piattaforma.

Per le future versioni di Windows 10, Dell continuerà a testare la piattaforma commerciale con le nuove versioni durante la produzione del dispositivo e per cinque anni durante il periodo successivo, inclusi gli aggiornamenti di autunno e primavera di Microsoft.

Per ulteriori informazioni sull'N-2 e i 5 anni di supporto del sistema operativo di Windows N-2, consultare la Dell Windows As a Service (WaaS) sul [sito di supporto Dell](https://www.dell.com/support/article/en-us/qna44484/dell-windows-as-a-service-waas-supported-products?lang=en).

### **EOML 411**

OptiPlex 5480 Al-I-One continuerà a testare le release della versione Semi-Annual Channel imminente di Windows 10 per cinque anni dopo la produzione, incluse le release di autunno e primavera di Microsoft.

## **Memoria**

### **Tabella 7. Specifiche della memoria**

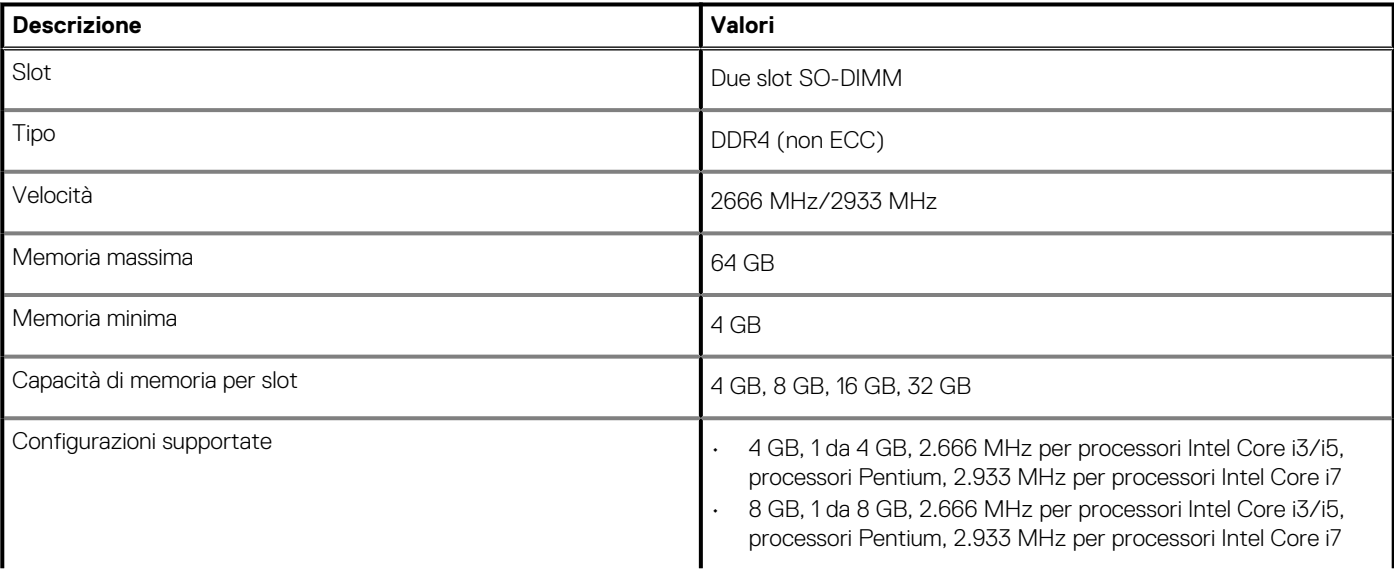

### <span id="page-30-0"></span>**Tabella 7. Specifiche della memoria(continua)**

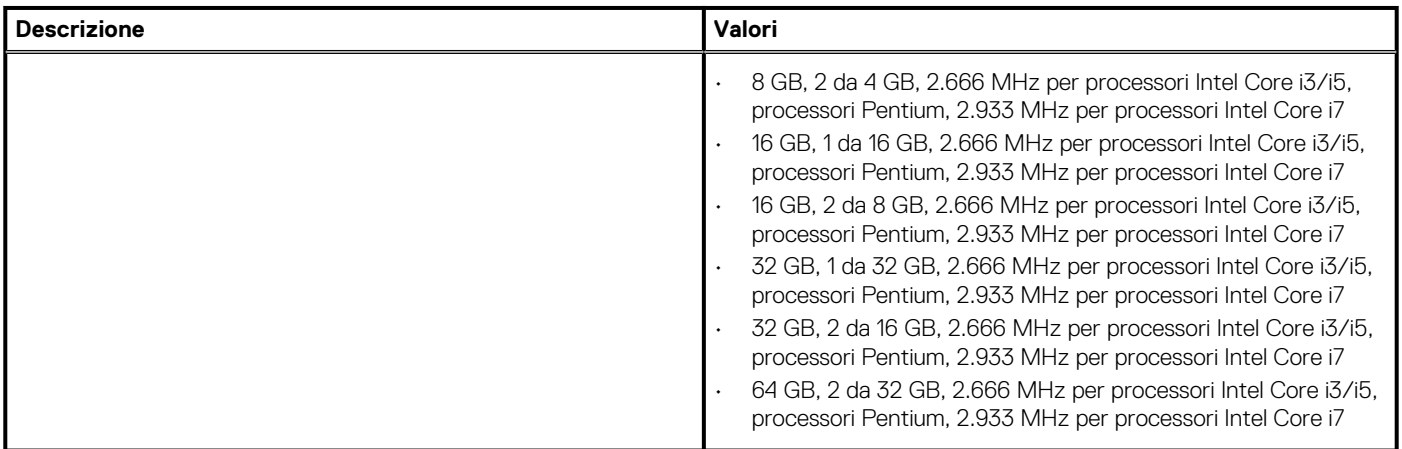

### **Porte e connettori**

### **Tabella 8. Porte e connettori esterni**

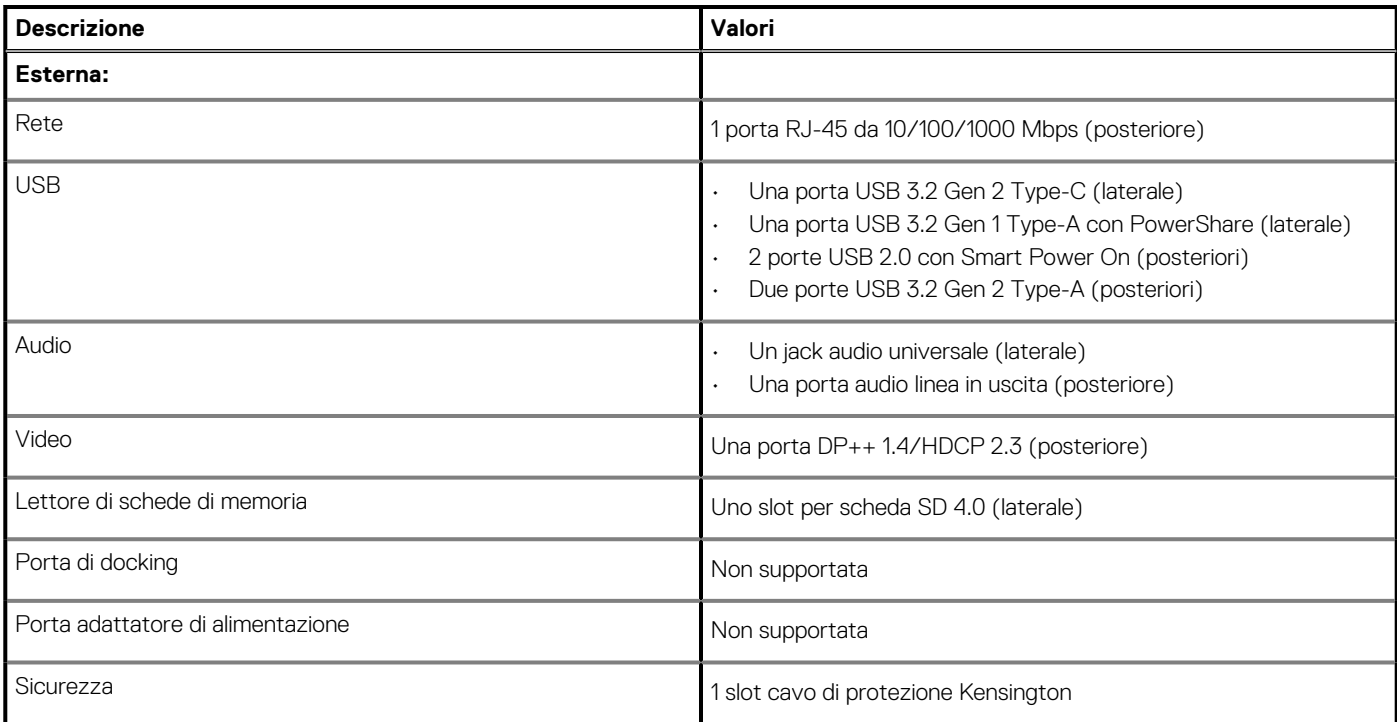

### **Tabella 9. Porte e connettori interni**

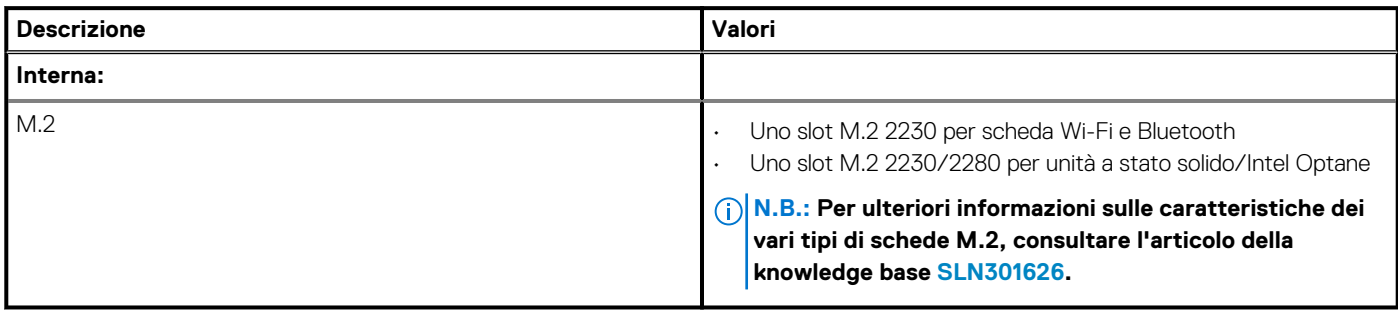

# <span id="page-31-0"></span>**Comunicazioni**

### **Ethernet**

### **Tabella 10. Specifiche Ethernet**

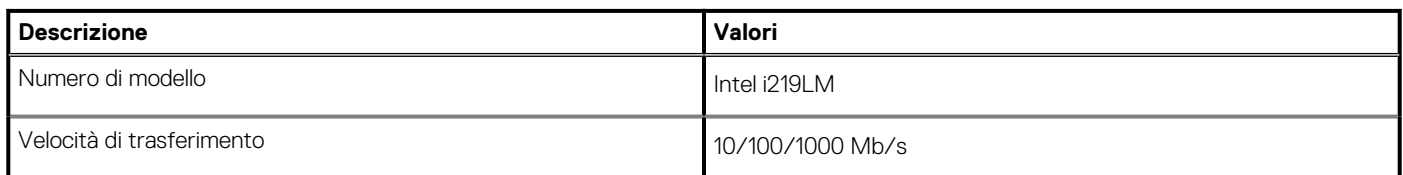

### **Modulo wireless**

### **Tabella 11. Specifiche dei moduli wireless**

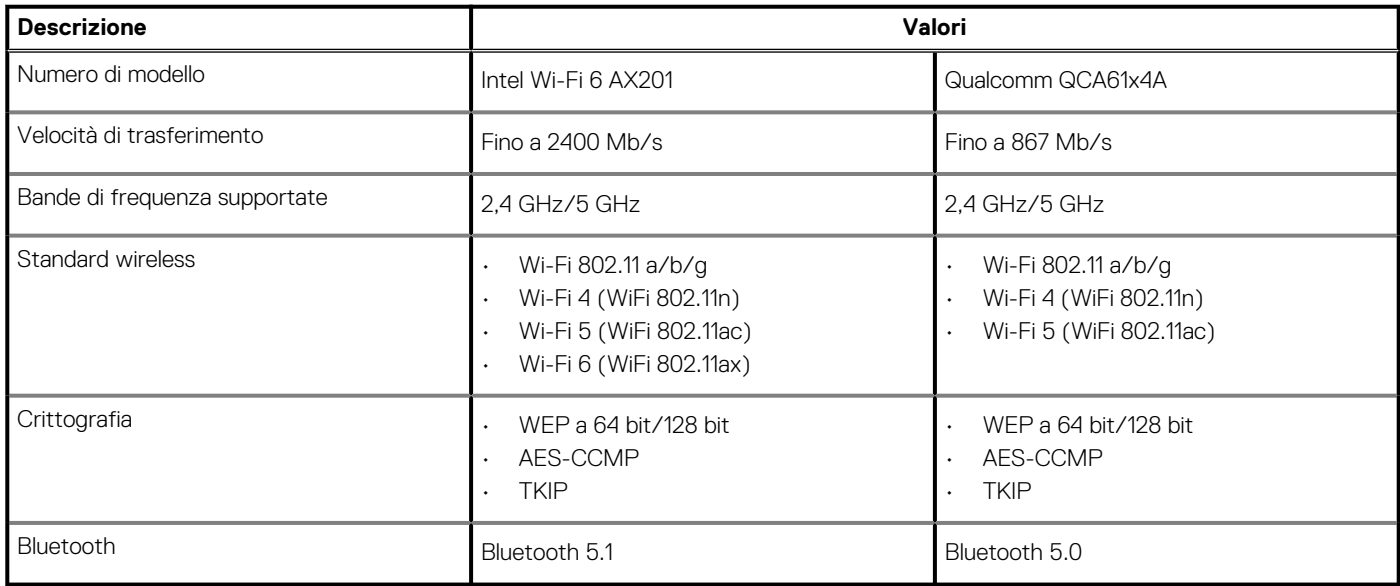

# **Audio**

### **Tabella 12. Specifiche dell'audio**

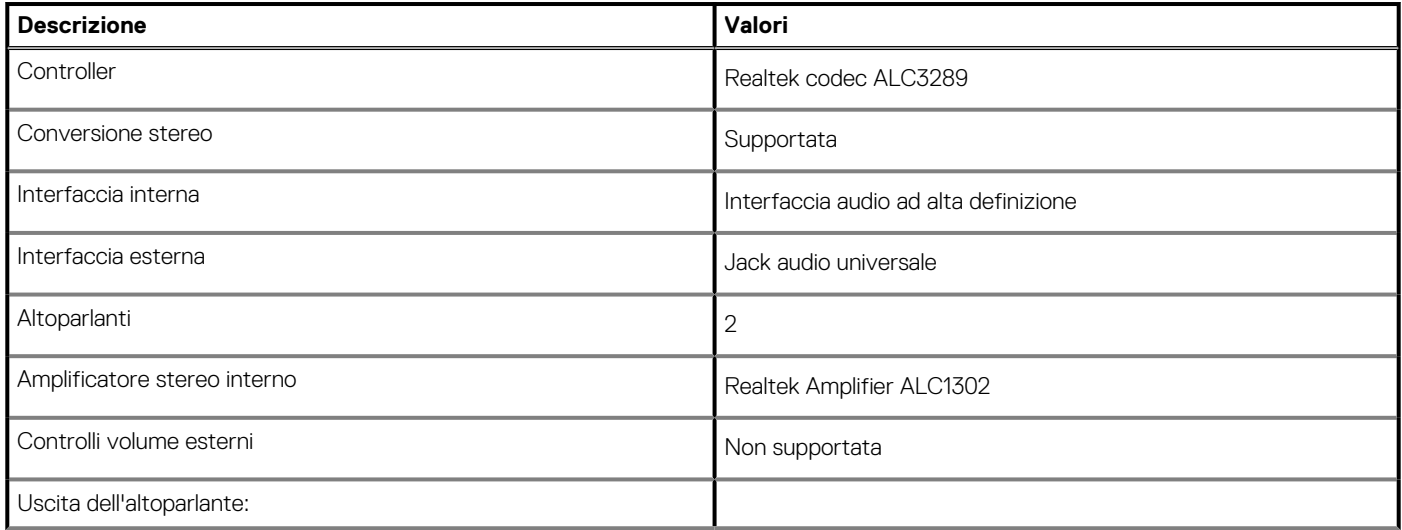

### <span id="page-32-0"></span>**Tabella 12. Specifiche dell'audio(continua)**

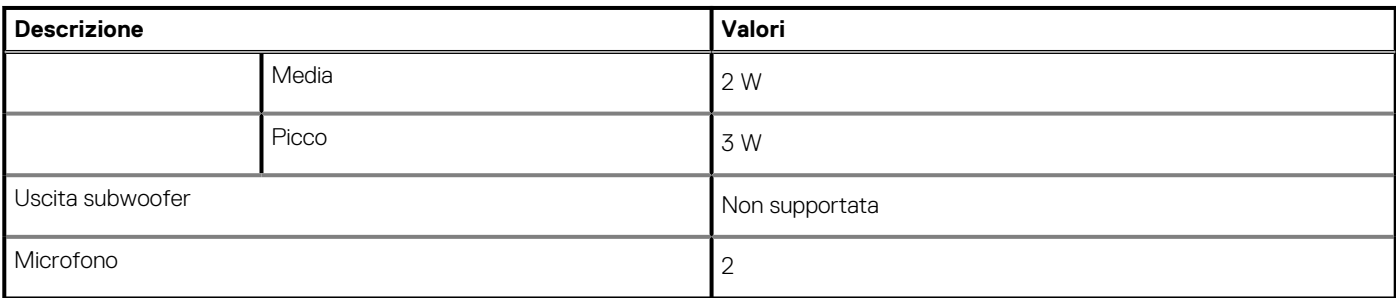

## **Archiviazione**

Il computer supporta una delle configurazioni seguenti:

- Un singolo disco rigido da 2,5 pollici
- 1 unità a stato solido M.2 2230/2280 (classe 35, 40)
- Una unità SSD M.2 2230/2280 (Class 35, 40) e un disco rigido da 2,5 pollici
- Un disco rigido da 2,5 pollici e una Intel Optane Memory M.2 da 16 GB/32 GB

L'unità principale del computer varia con la configurazione dello storage. Per i computer:

- con unità M.2, l'unità M.2 è quella primaria.
- senza un'unità M.2, il disco rigido da 2,5 pollici è l'unità principale
- Con una Intel Optane Memory M.2 da 16/32 GB, il disco rigido da 2,5 pollici è l'unità principale

### **Tabella 13. Specifiche di storage**

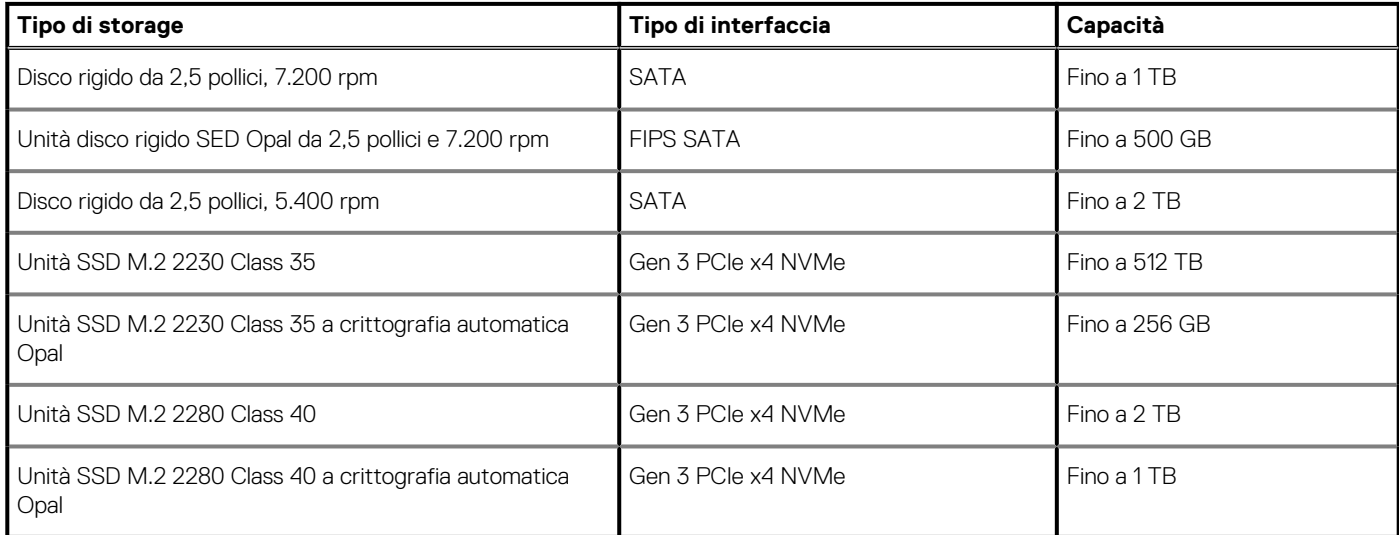

### **Memoria Intel Optane**

La memoria Intel Optane funge solo da acceleratore di storage. Non sostituisce né si aggiunge alla memoria (RAM) installata sul computer.

**N.B.: La memoria Intel Optane è supportata sui computer conformi ai seguenti requisiti:**

- **Processore Intel Core i3/i5/i7 di settima generazione o superiore**
- **Windows 10 a 64 bit o versione successiva (Aggiornamento dell'anniversario)**
- **L'ultima versione del driver Intel Rapid Storage Technology**

### **Tabella 14. Memoria Intel Optane**

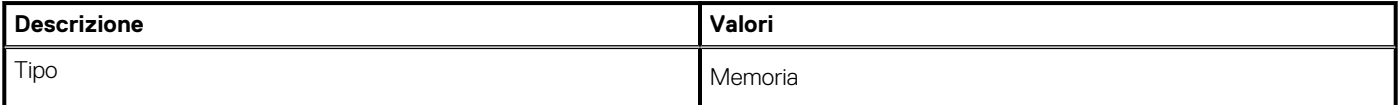

### <span id="page-33-0"></span>**Tabella 14. Memoria Intel Optane(continua)**

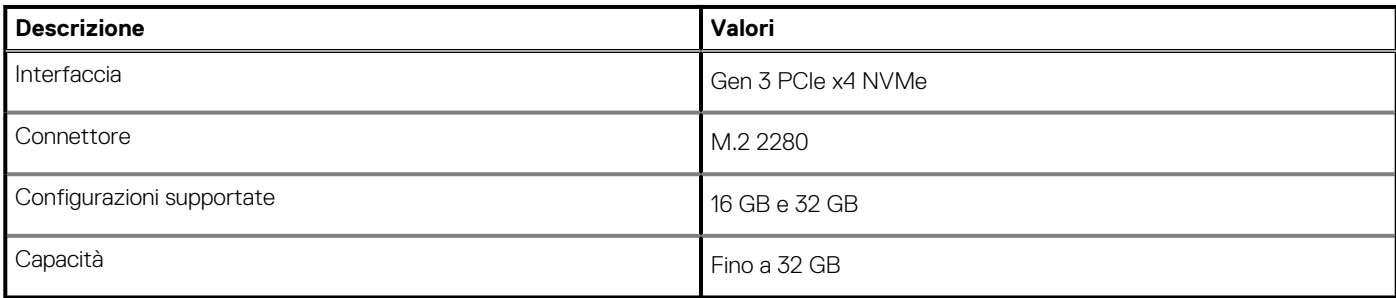

# **Lettore di schede multimediali**

### **Tabella 15. Specifiche del lettore di schede multimediali**

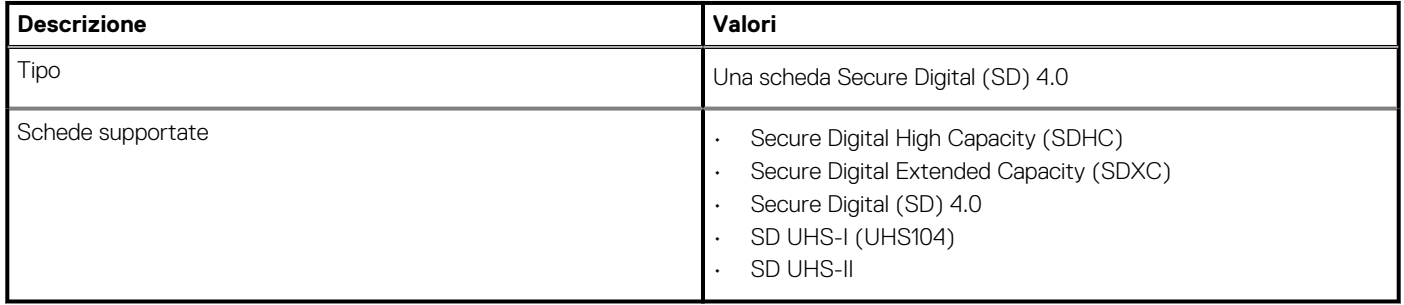

### **Fotocamera**

### **Tabella 16. Webcam a infrarossi Full HD (con supporto di Windows Hello)**

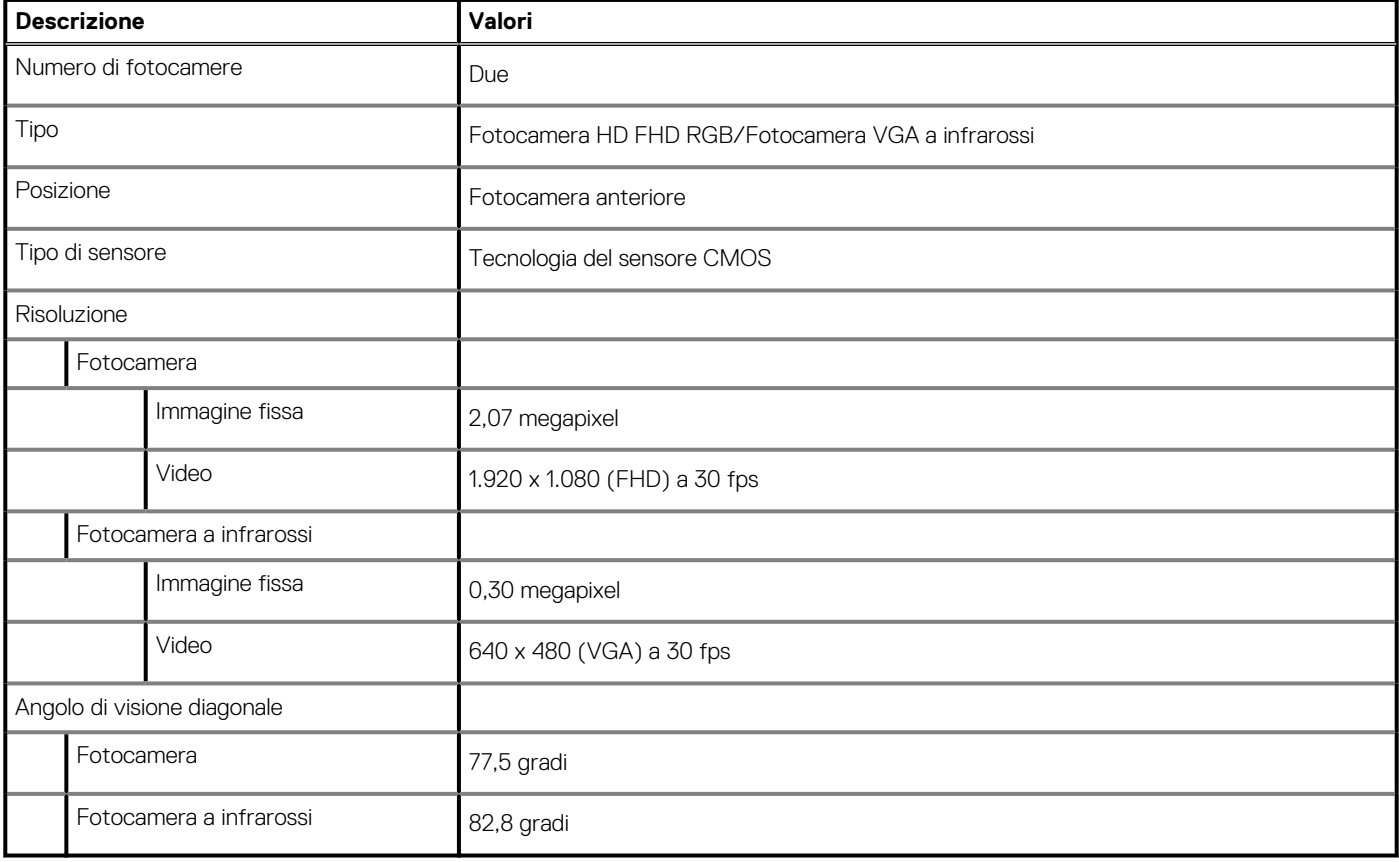

### <span id="page-34-0"></span>**Tabella 17. Webcam Full HD**

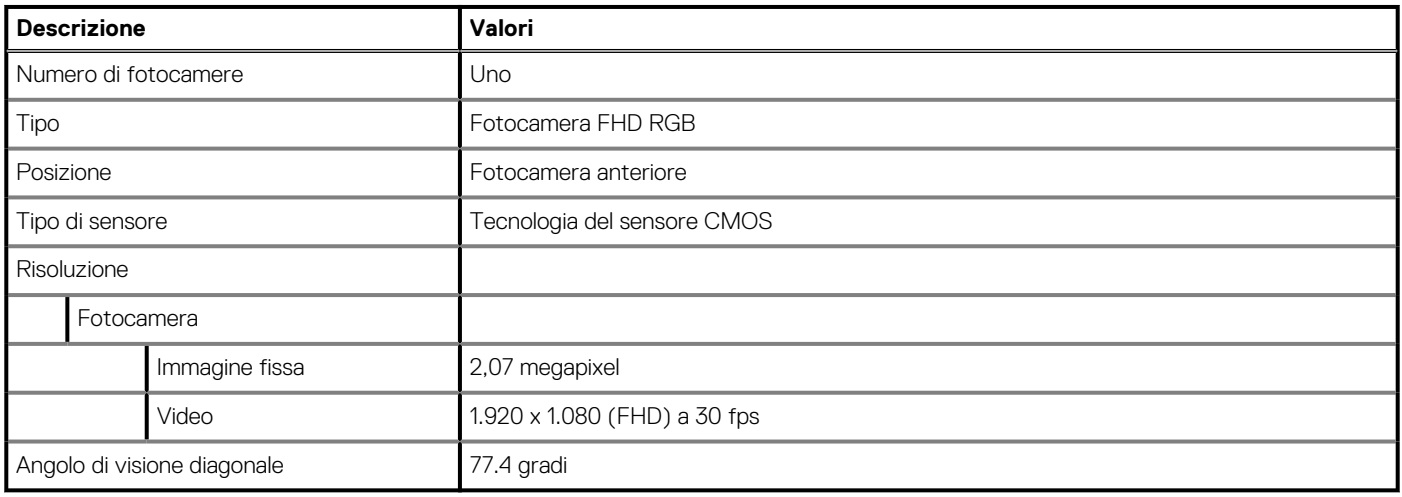

# **Alimentatore**

### **Tabella 18. Specifiche dell'unità di alimentazione**

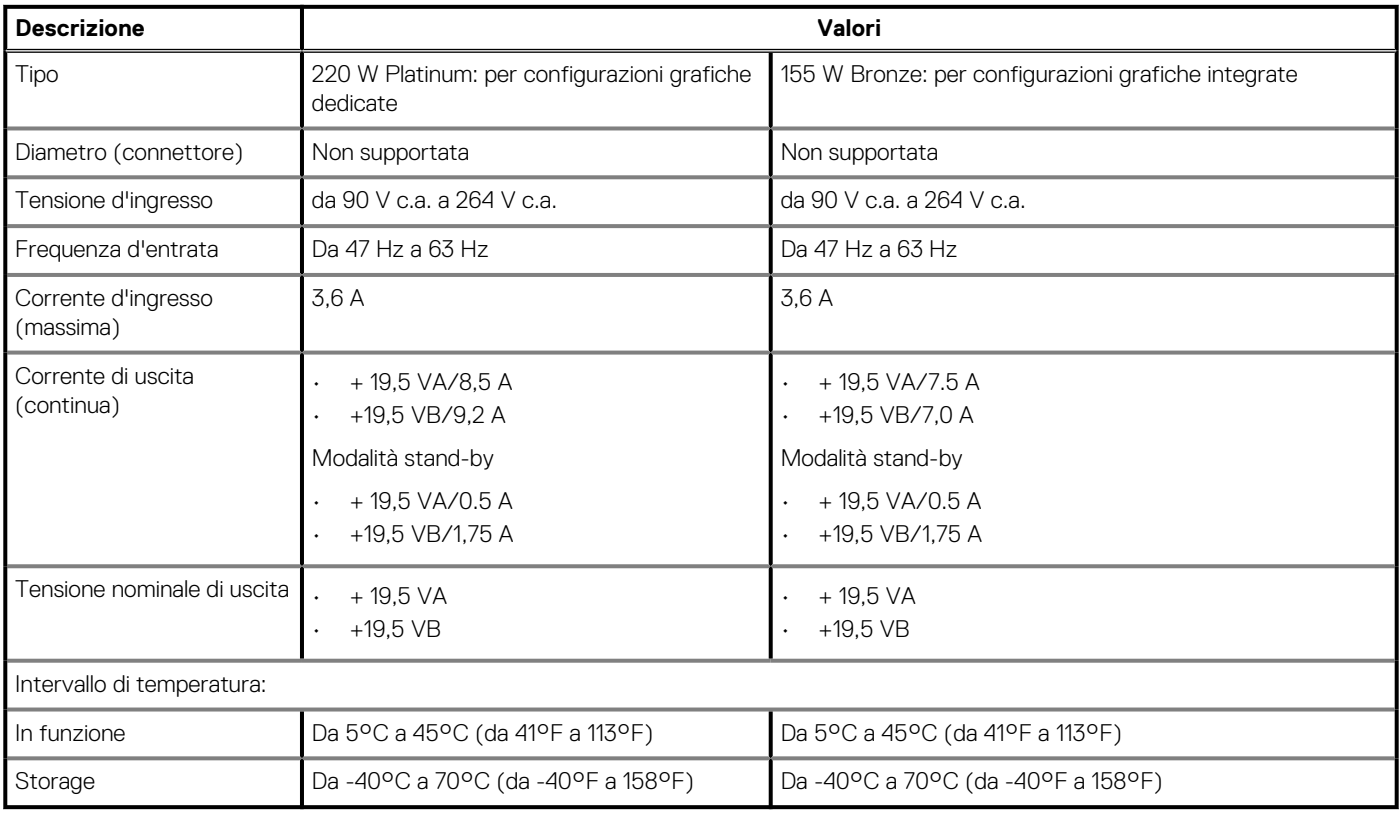

# **Display**

### **Tabella 19. Specifiche del display**

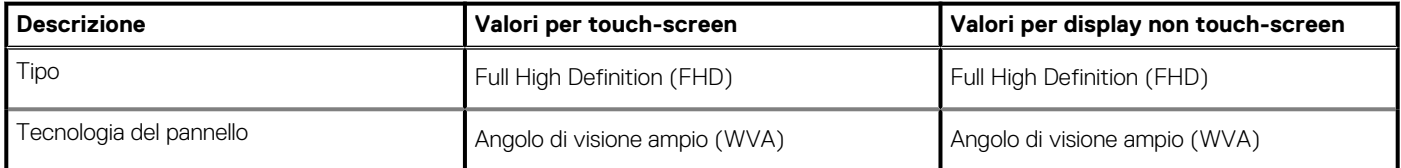

### <span id="page-35-0"></span>**Tabella 19. Specifiche del display(continua)**

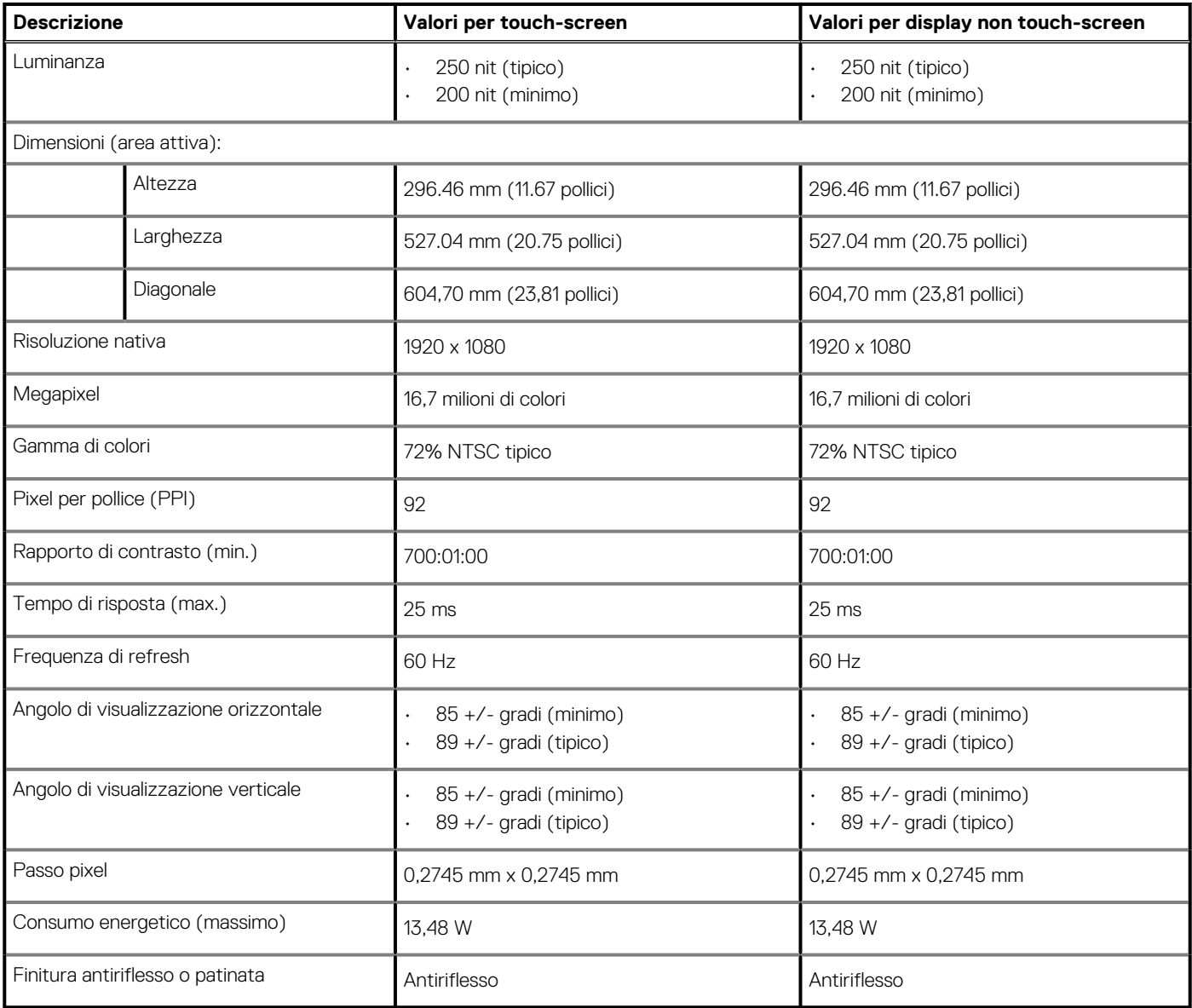

# **Video**

### **Tabella 20. Specifiche video**

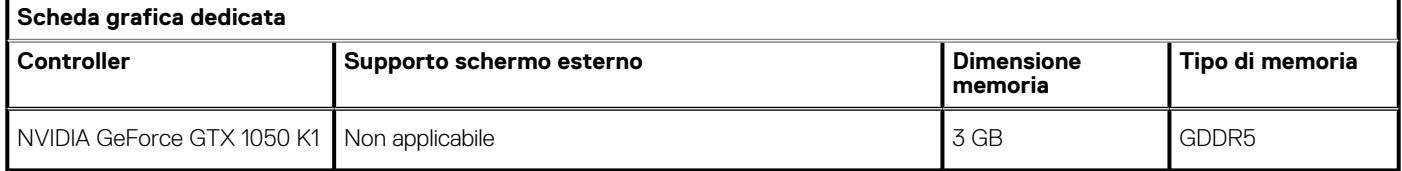

### **Tabella 21. Specifiche video**

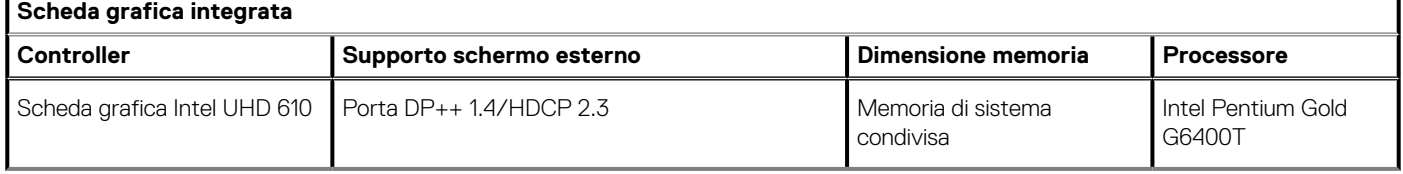

### <span id="page-36-0"></span>**Tabella 21. Specifiche video(continua)**

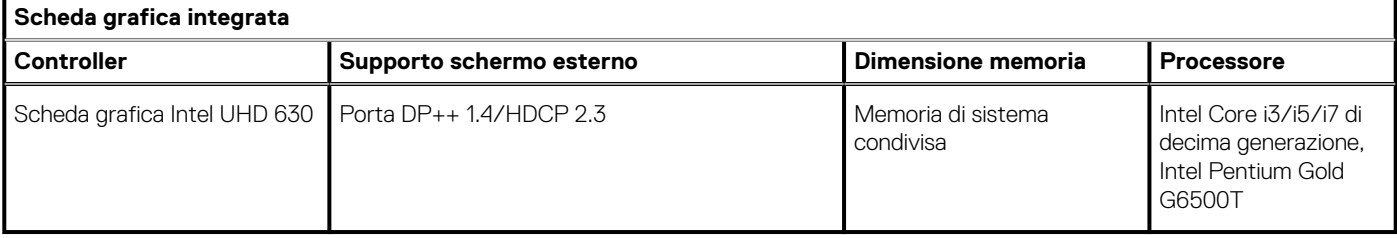

## **Ambiente del computer**

**Livello di sostanze contaminanti trasmesse per via aerea:** G1 come definito da ISA-S71.04-1985

### **Tabella 22. Ambiente del computer**

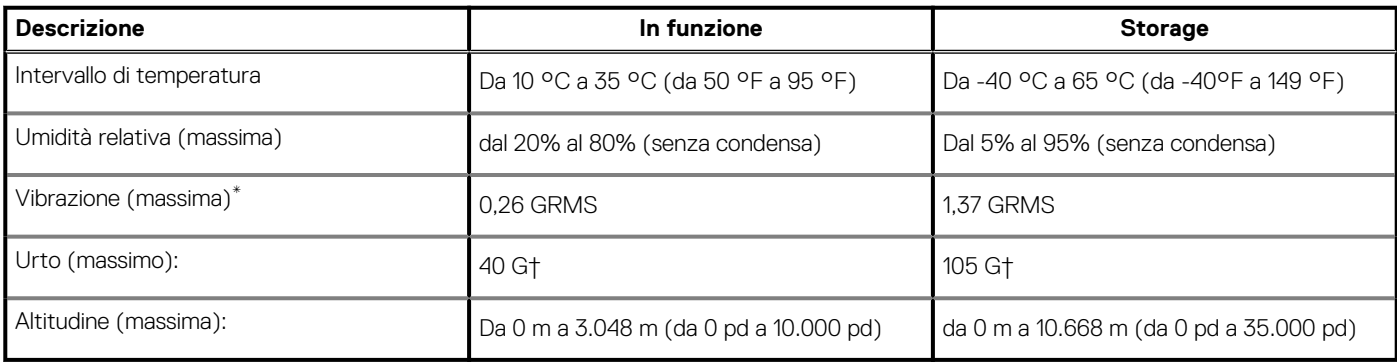

\* Misurata utilizzando uno spettro a vibrazione casuale che simula l'ambiente dell'utente.

† Misurato utilizzando un impulso semisinusoidale di 2 ms quando il disco rigido è in uso.

# **Sicurezza**

### **Tabella 23. Sicurezza**

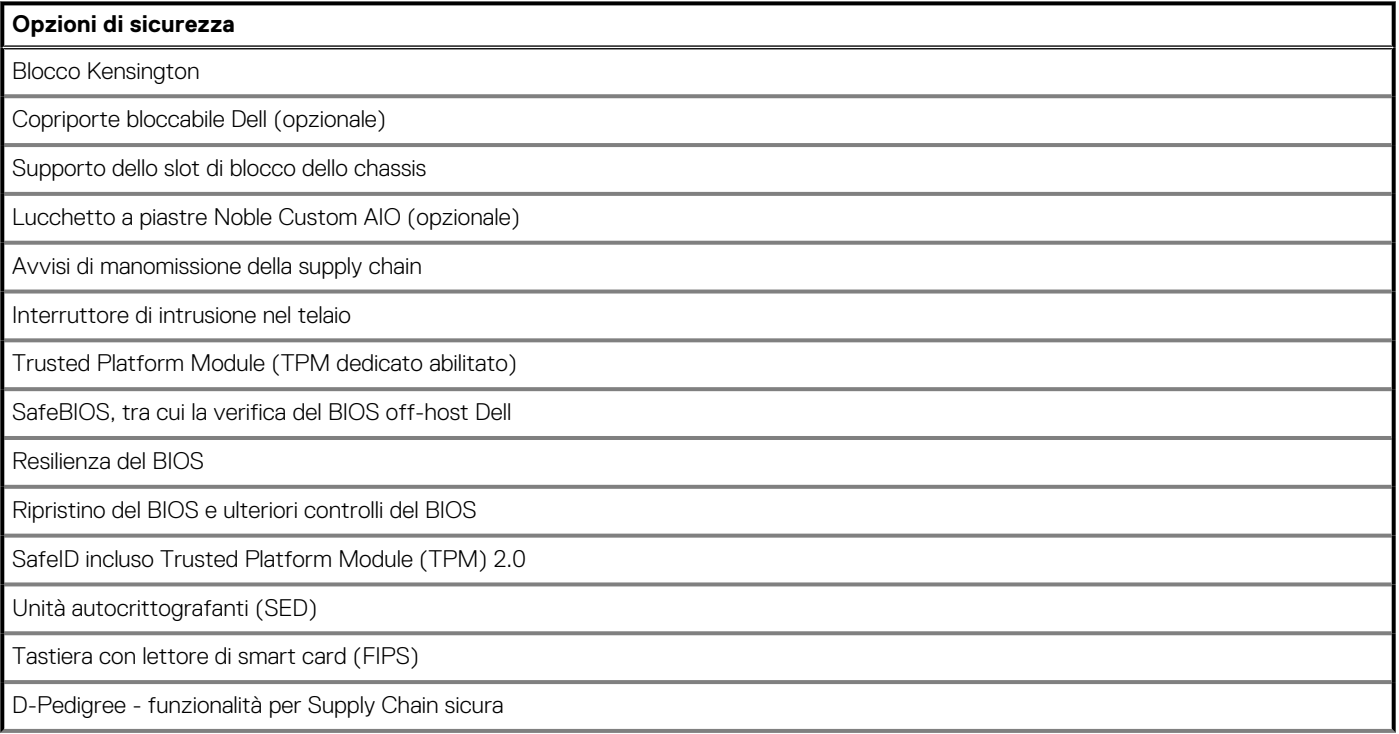

#### <span id="page-37-0"></span>**Opzioni di sicurezza**

Mouse cablato Dell con lettore di impronte digitali

# **Protezione dei dati**

### **Tabella 24. Protezione dei dati**

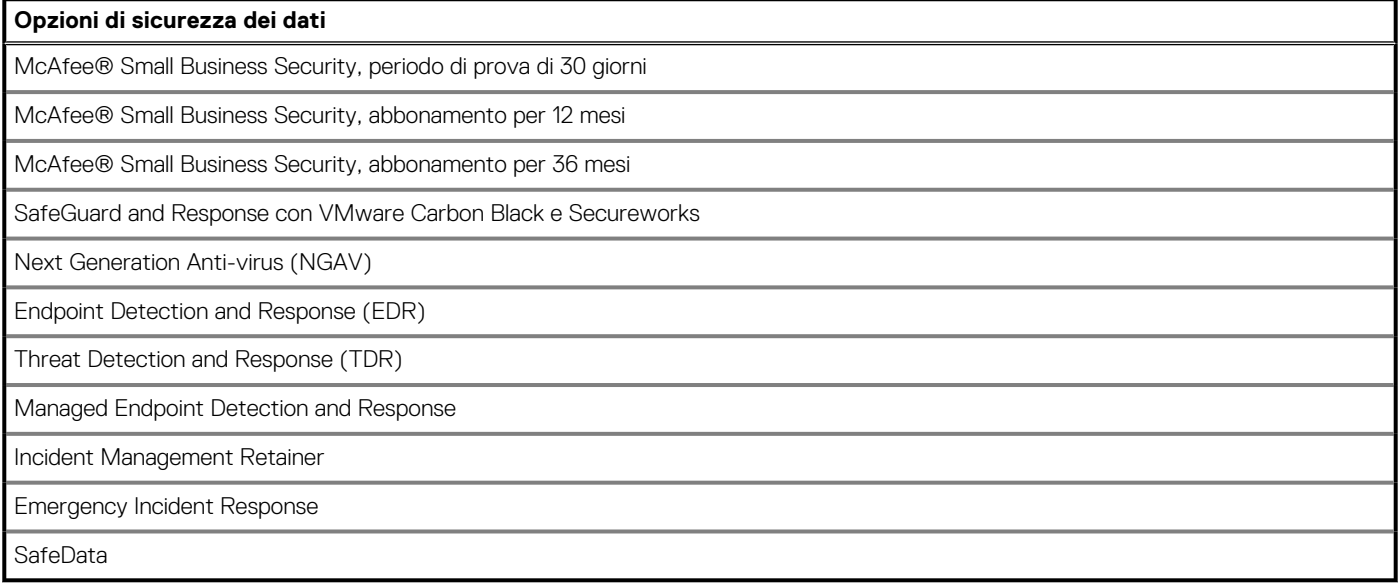

### **Caratteristiche ambientali**

### **Tabella 25. Specifiche ambientali**

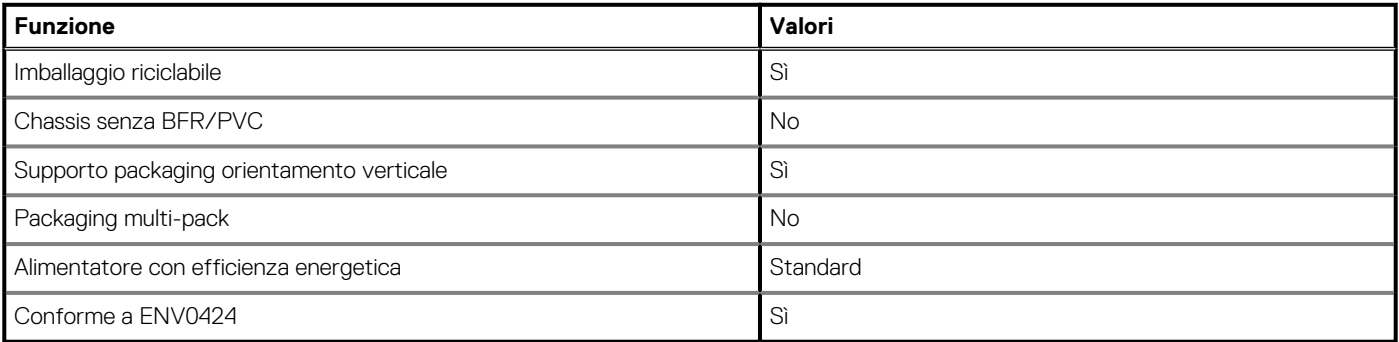

**N.B.: La confezione in fibra di legno contiene almeno il 35% di materiale riciclato per peso totale della fibra di legno. La confezione che non contiene fibra di legno può essere dichiarata Non Applicabile. I criteri previsti richiesti per EPEAT 2018.**

## **Normative**

### **Tabella 26. Normative**

**Conformità alle normative**

Configurazioni registrate EPEAT disponibili

Configurazioni compatibili con ENERGY STAR disponibili

### <span id="page-38-0"></span>**Tabella 26. Normative(continua)**

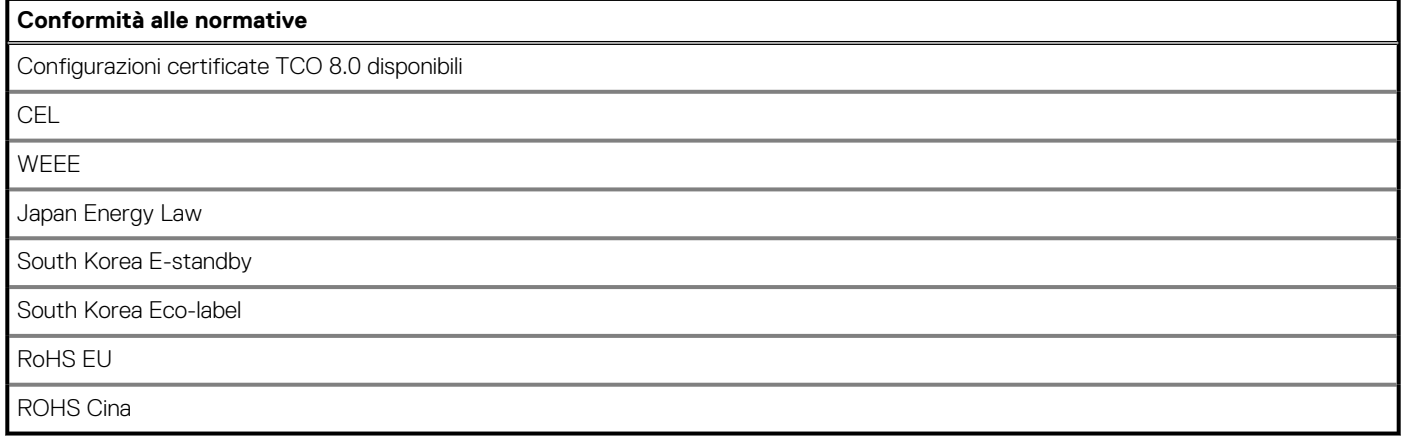

### **Accessori**

### **Tabella 27. Accessori**

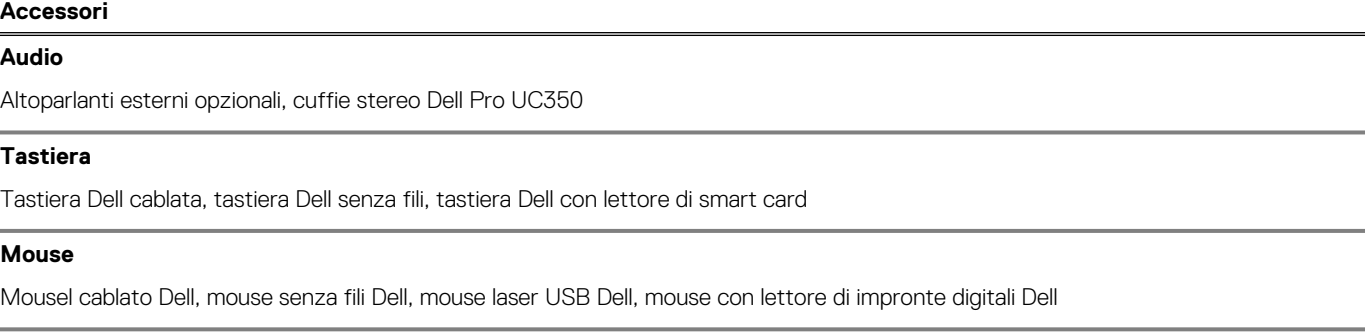

### **Stilo**

Stilo Targus per dispositivi con touch-screen capacitivo

#### **Monitor aggiuntivo**

Qualificato con monitor selezionati Dell Professional, UltraSharp e serie E

#### **Lucchetti**

Lucchetto a piastre personalizzato Noble AIO, Dell Combination Lock LC300, Dell Premium Lock LP500, KensingtonTwin Head Lock, copriporte bloccabile Dell

#### **Supporti**

- Supporto fisso
- Supporto articolato
- Supporto ad altezza regolabile
- Supporto ad altezza regolabile con unità ottica

### **Tabella 28. Accessori**

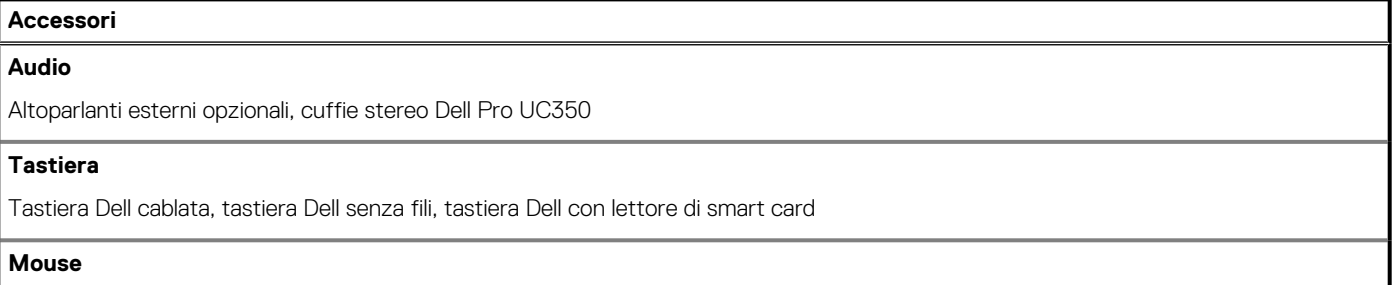

### <span id="page-39-0"></span>**Tabella 28. Accessori(continua)**

### **Accessori**

Mousel cablato Dell, mouse senza fili Dell, mouse laser USB Dell, mouse con lettore di impronte digitali Dell

### **Stilo**

Stilo Targus per dispositivi con touch-screen capacitivo

### **Monitor aggiuntivo**

Qualificato con monitor selezionati Dell Professional, UltraSharp e serie E

#### **Lucchetti**

Lucchetto a piastre personalizzato Noble AIO, Dell Combination Lock LC300, Dell Premium Lock LP500, KensingtonTwin Head Lock, copriporte bloccabile Dell

#### **Supporti**

- Supporto articolato
- Supporto ad altezza regolabile

### **Assistenza e supporto**

### **Tabella 29. Assistenza e supporto**

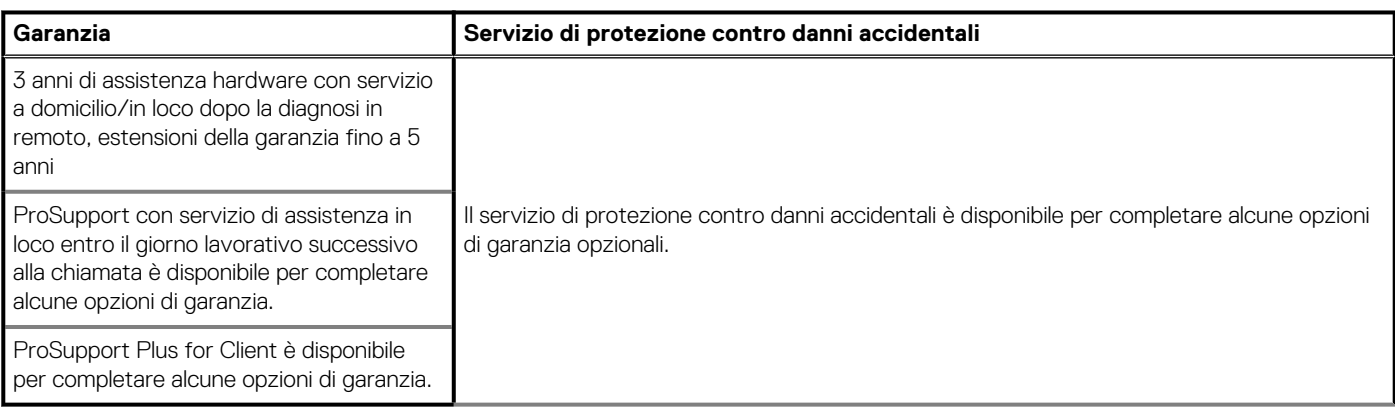

# <span id="page-40-0"></span>**Come ottenere assistenza e contattare Dell**

# **Risorse di self-help**

È possibile richiedere informazioni e assistenza su prodotti e servizi Dell mediante l'utilizzo delle seguenti risorse self-help:

### **Tabella 30. Risorse di self-help**

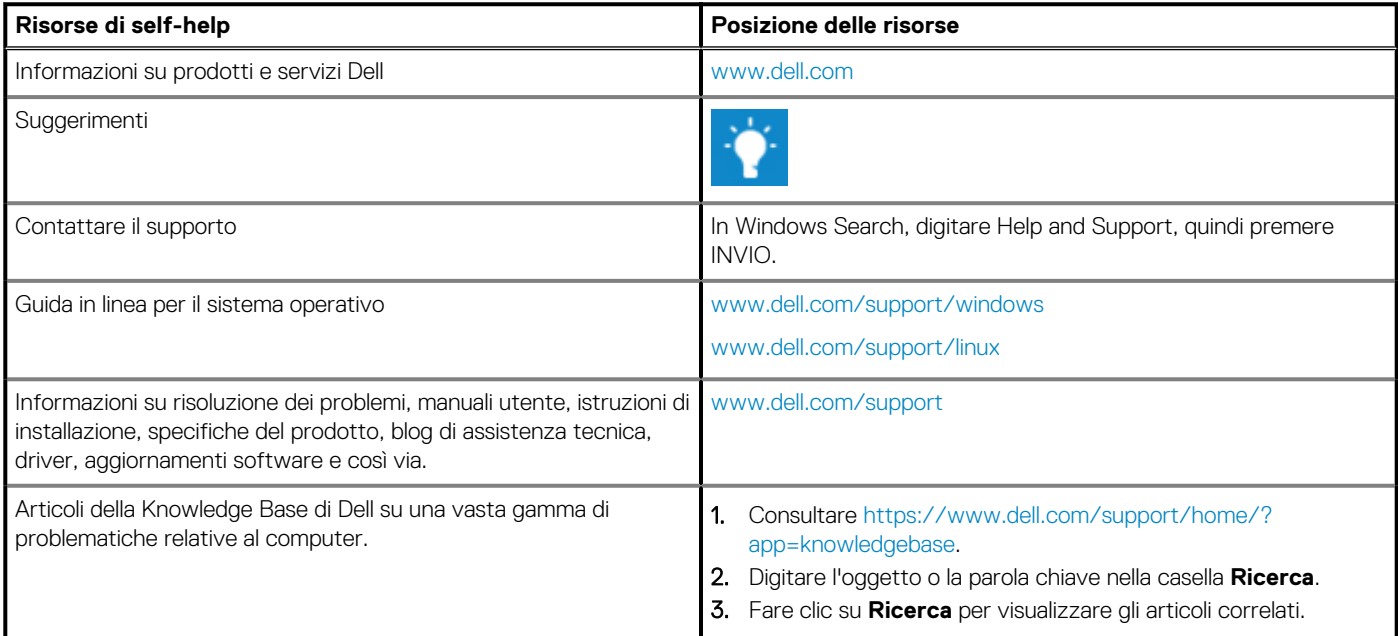

## **Come contattare Dell**

Per contattare Dell per problemi relativi a vendita, supporto tecnico o servizio clienti, visitare il sito Web [www.dell.com/contactdell.](https://www.dell.com/contactdell)

**N.B.: La disponibilità varia in base al Paese e al prodotto, e alcuni servizi possono non essere disponibili nel proprio Paese.**

**N.B.: Se non si dispone di una connessione Internet attiva, è possibile recuperare i recapiti su ricevuta d'acquisto, distinta di imballaggio, fattura o catalogo dei prodotti Dell.**